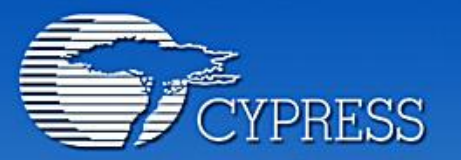

**Connecting From Last Mile to First Mile."** 

## Capítol 2: Introducció l'entorn

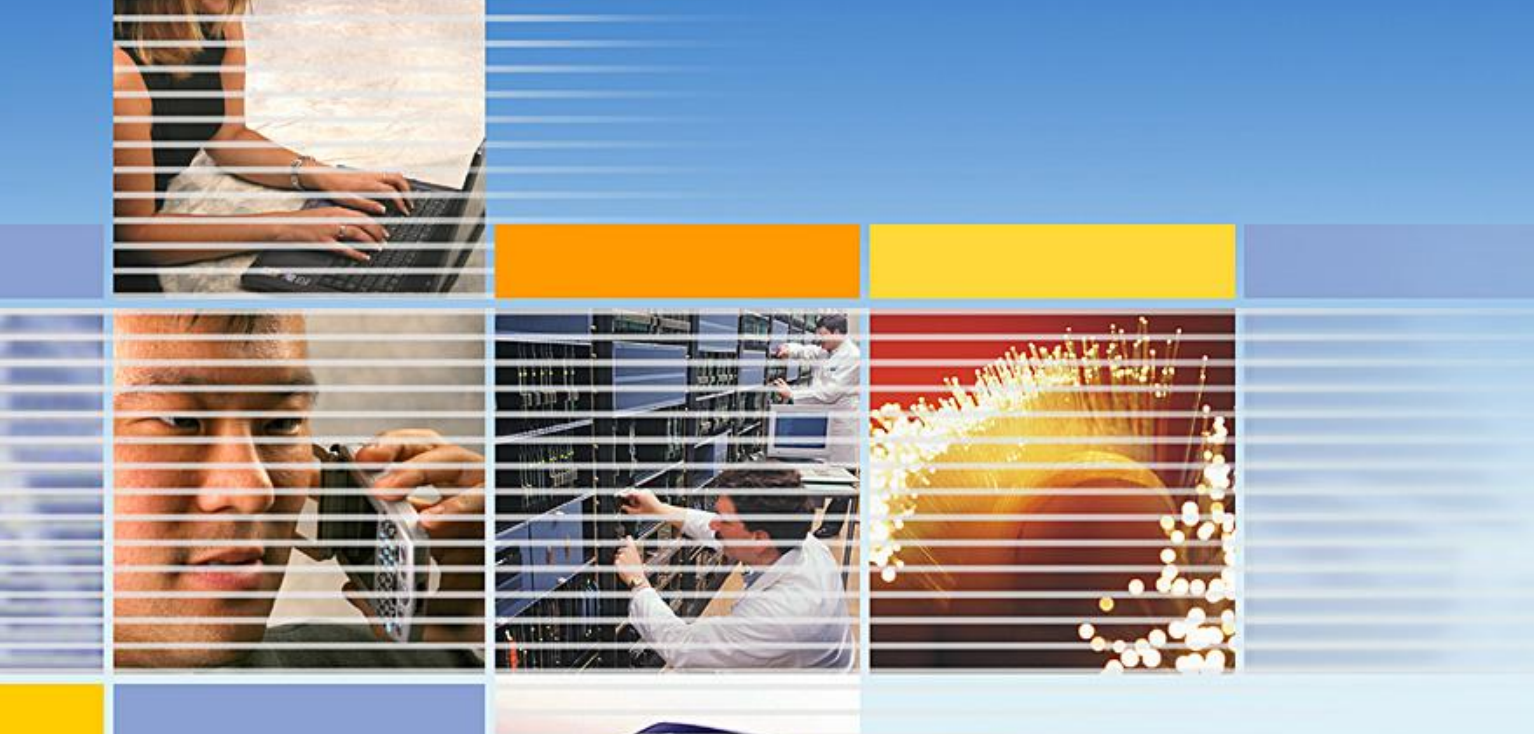

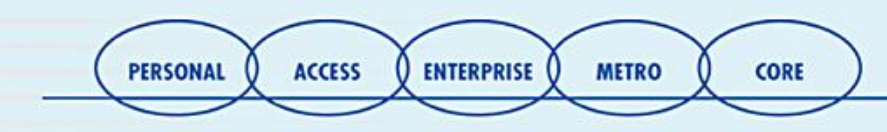

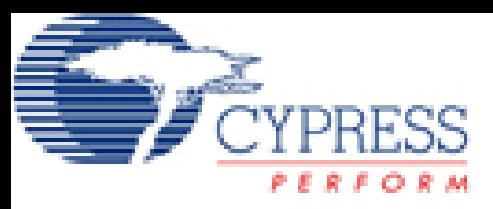

## L'editor de dispositiu

• Només començar un nou projecte, podeu navegar per les possibles parts del mateix:

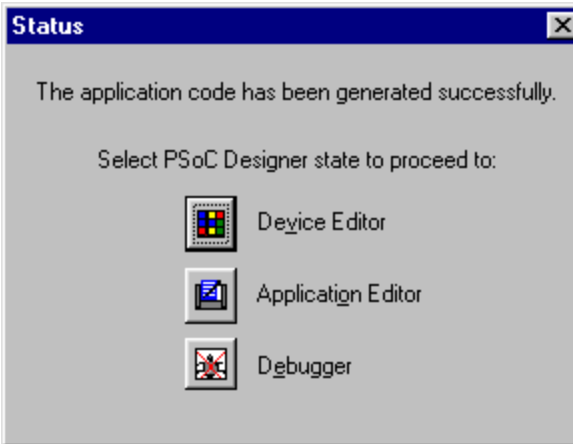

- **Generar un floorplan amb els mòduls necessitats.**
- **Configurar els fitxers font per a la programació del dispositiu.**
- **Generar els fitxers font, fent servir el "aplication editor".**
- **Crear el teu propi "datasheet" del xip.**
- **Executar pas a pas el codi.**

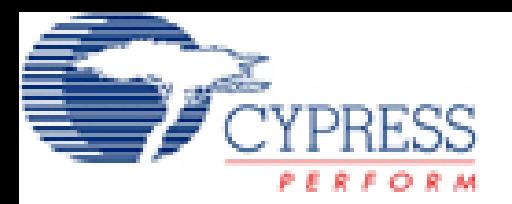

#### •Selecció dels mòduls d'usuari

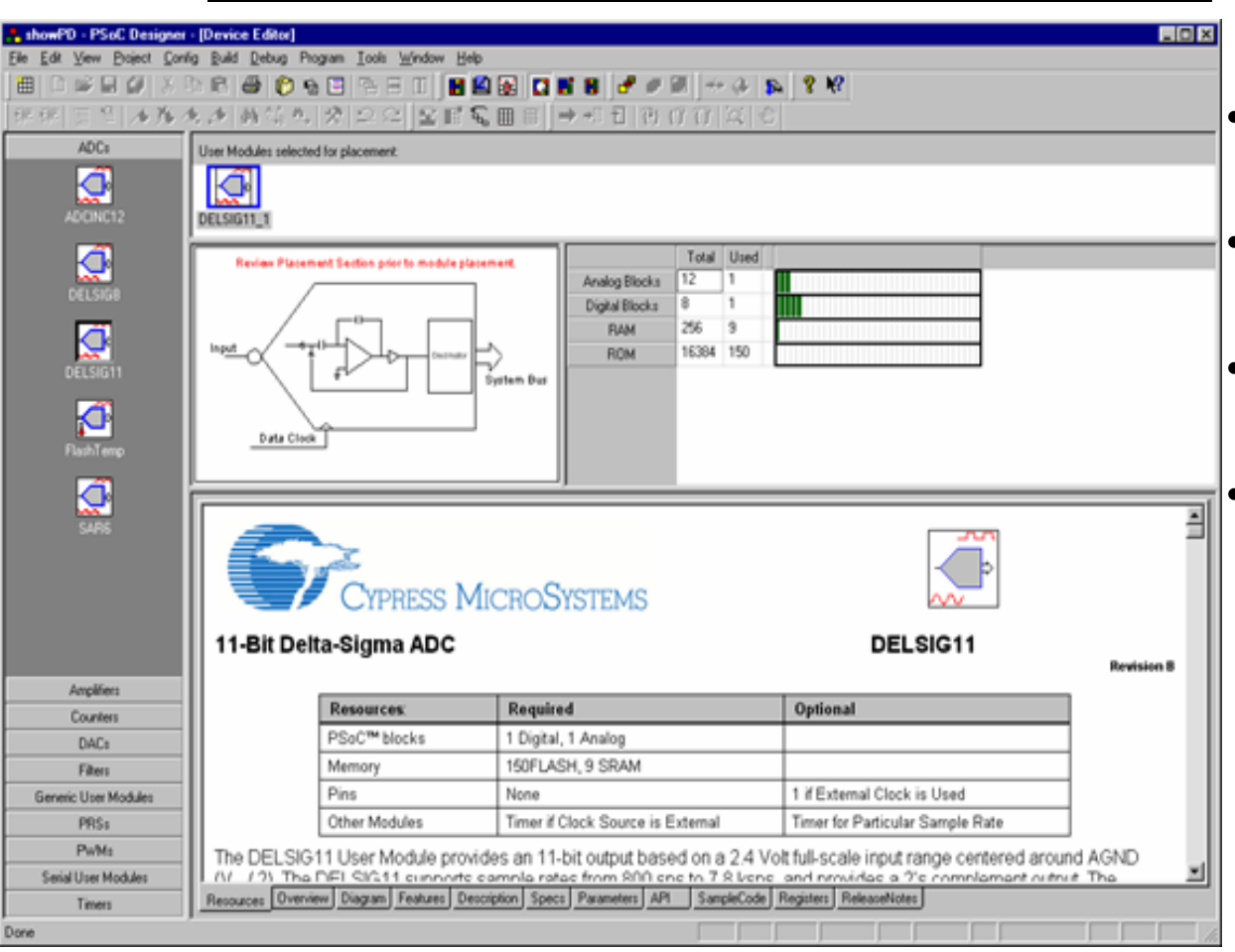

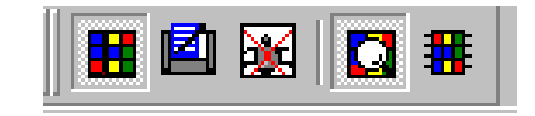

- Veure la llista dels catàleg de mòduls d'usuari.
- Veure el datasheet de cada mòdul.
- Selecció dels mòduls i inclusió dins el projecte.
	- Veure la totalitat de recursos de sistema.

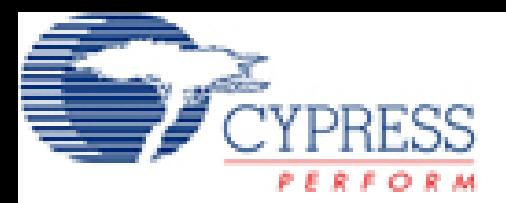

## Bloques Análogos

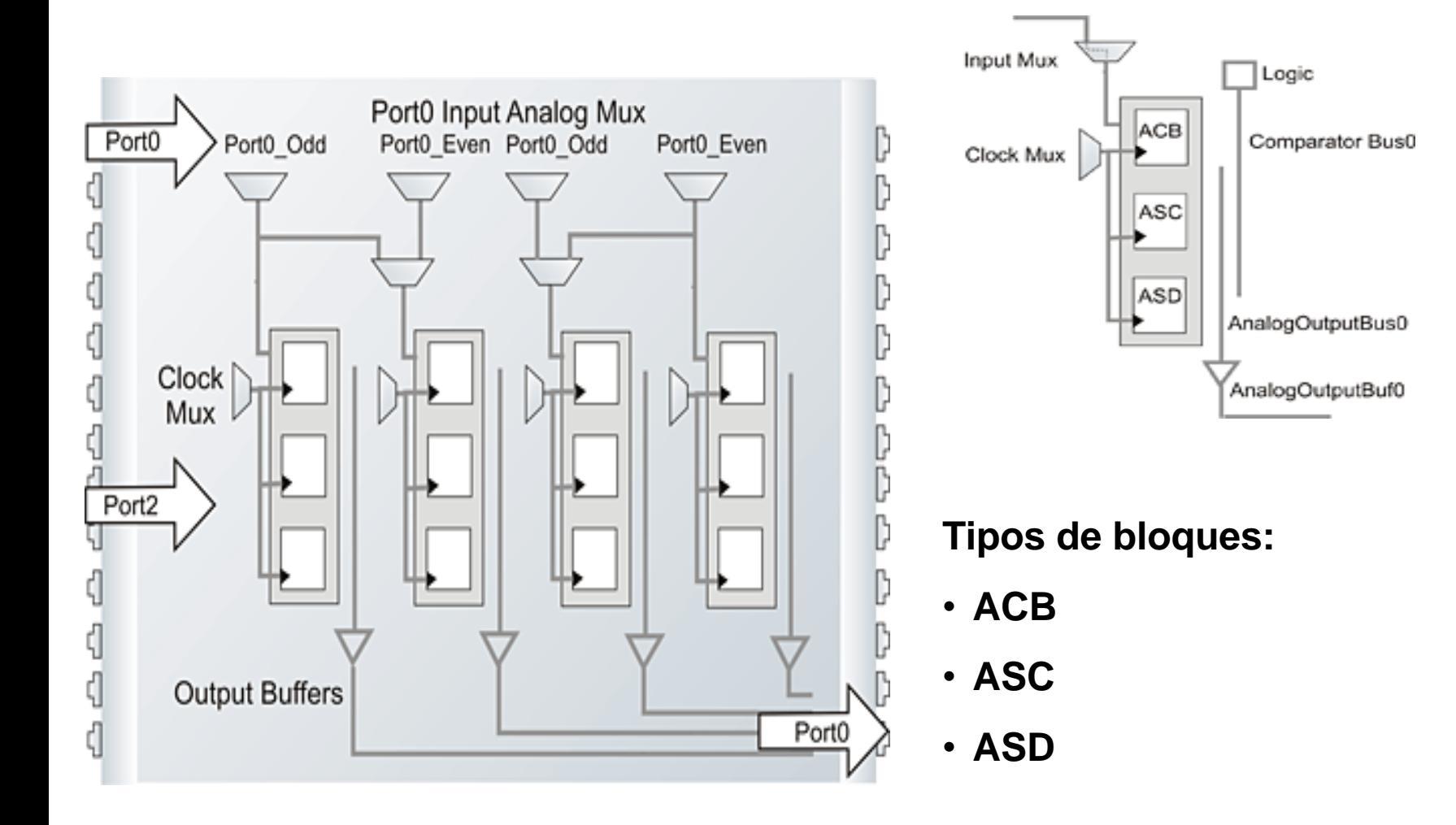

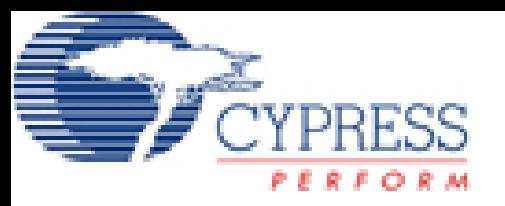

## Bloques Digitales

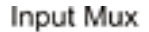

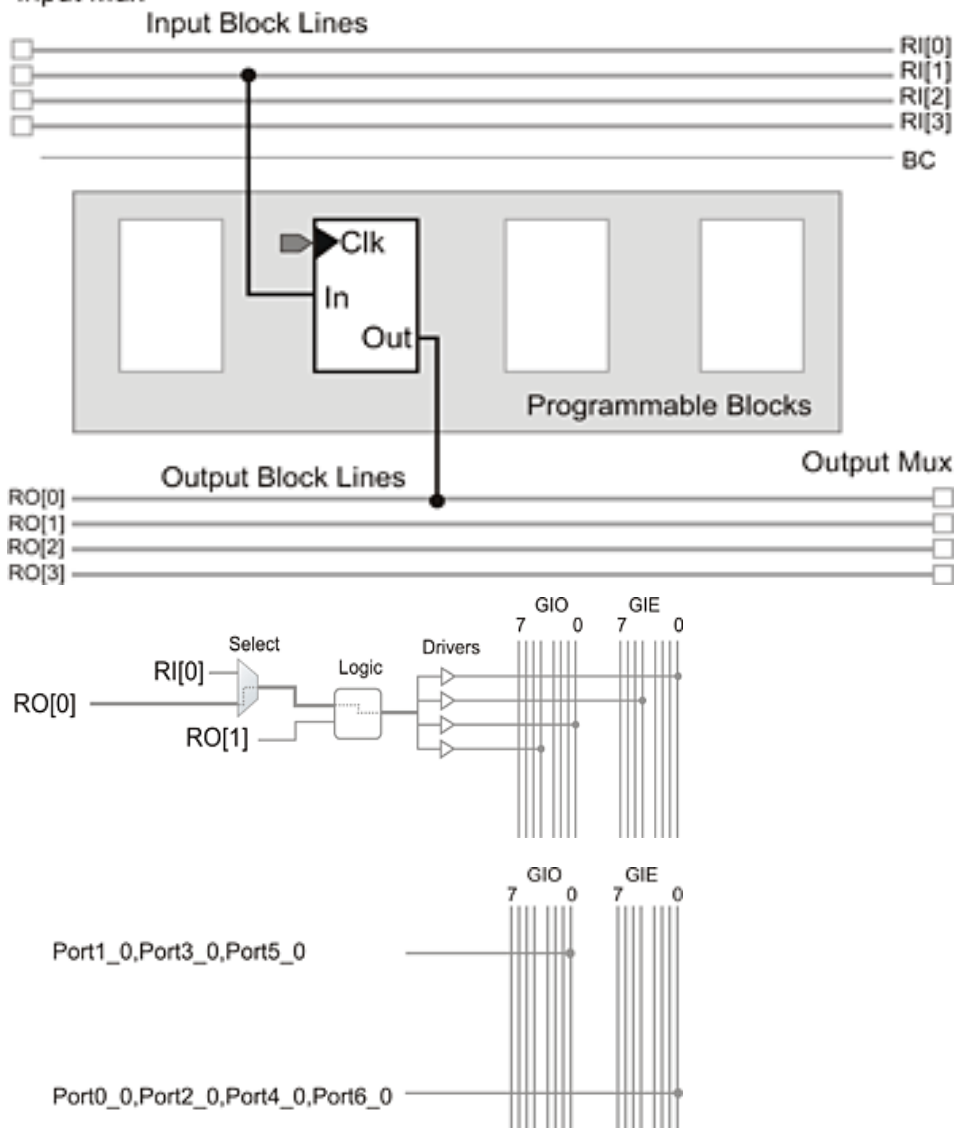

**Tipos de bloques:**

• **DCB**

• **DBB**

Estos bloques tienen como agregado el hecho que pueden programar su salida mediante bloques lógicos, a través de operaciones lógicas AND, OR, XOR

(GIO, GIE)Son las líneas globales de entrada para la comunicación de sistemas digitales entre las líneas de entrada y los multiplexores. Estas se encuentran divididas en 2 grupos las cuales se separan en las líneas pares (GIO) tales como P1(2) y líneas impares (GIE), como por ejemplo, P1(3)

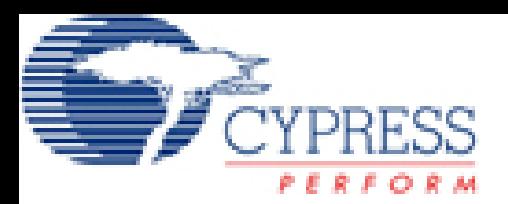

Editor combinat amb el plànol del xip

### **Ubicació dels mòduls d'usuari**

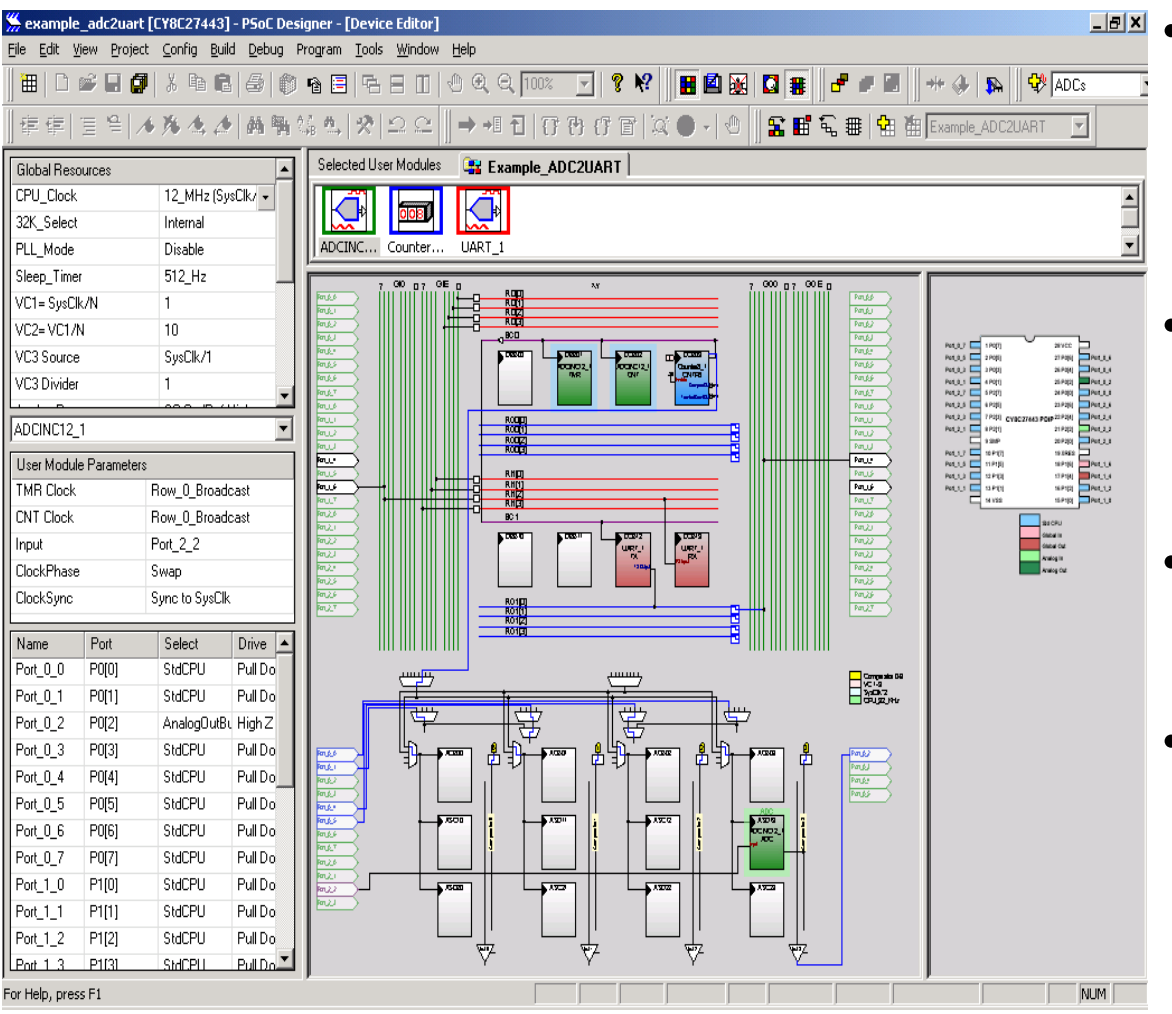

- **Veure l'arquitectura del sistema, per blocs combinant mòduls d'usuari i el traçament dels bussos i pistes.**
- **Conèixer els millors llocs per a ubicar els UM segons les interconnexions.**
- **Seleccionar i configurar els UM i els recursos globals del sistema.**
- **Definir el clock per als Um.**

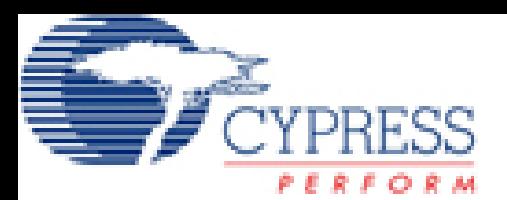

Editor combinat amb el plànol del xip

• Especificació del pin-out

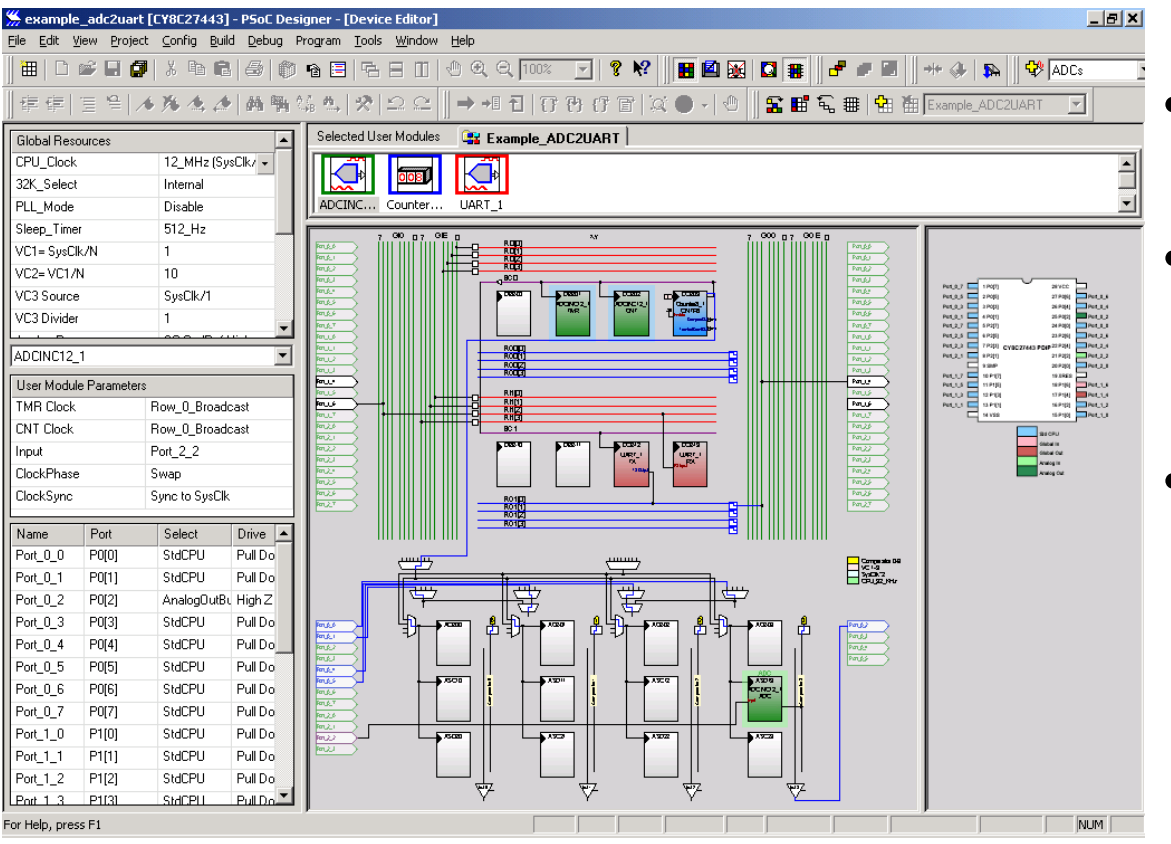

- Escollir les opcions del pin, del mòdul escollit.
- Fer les connexions des dels pins, fins als mòduls d'usuari.
- Escollir el mode, i el comandament dels GPIO pins.

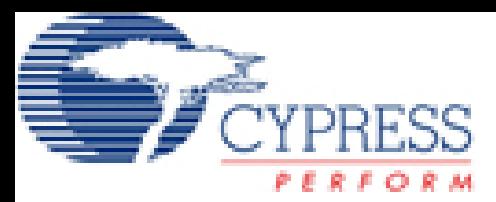

#### Opcions de visibilitat

面やの日 100% • Barra de View

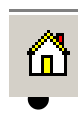

 $\mathcal{S}^{\text{Top}}$ 

- $\frac{a}{b}$  Original
	- Recupera el format original del disseny.
	- Moure el disseny

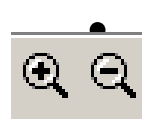

#### • Zoom

- Pujar / Baixar Zoom
- Zoom seleccionanos

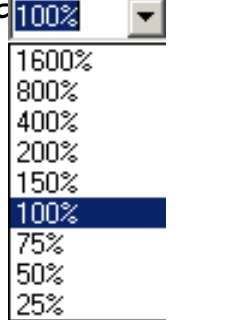

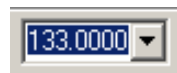

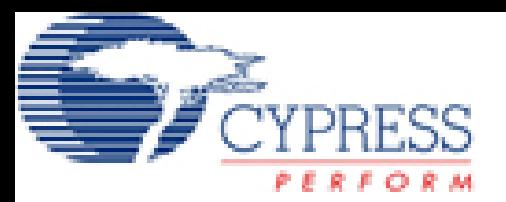

#### PSoC Designer Opcions de visibilitat

- Accessos directes a modes de visibilitat
- Control + clic
	- zoom in
	- + shift: zoom out
- $Alt + clic$ 
	- Permet moure't pel disseny

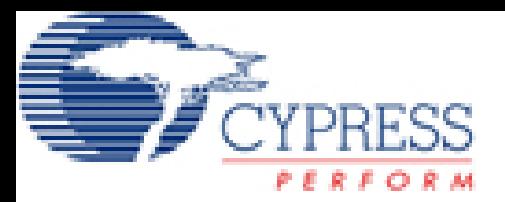

Opcions de visibilitat

↓ Preserve Aspect Ratio

- Menú
- Botó dret a un espai buit per al menú d'ajuda:
	- Zoom In
	- Zoom Out
	- Original View
	- Qualitat dels gràfics
	- Fons dels gràfics

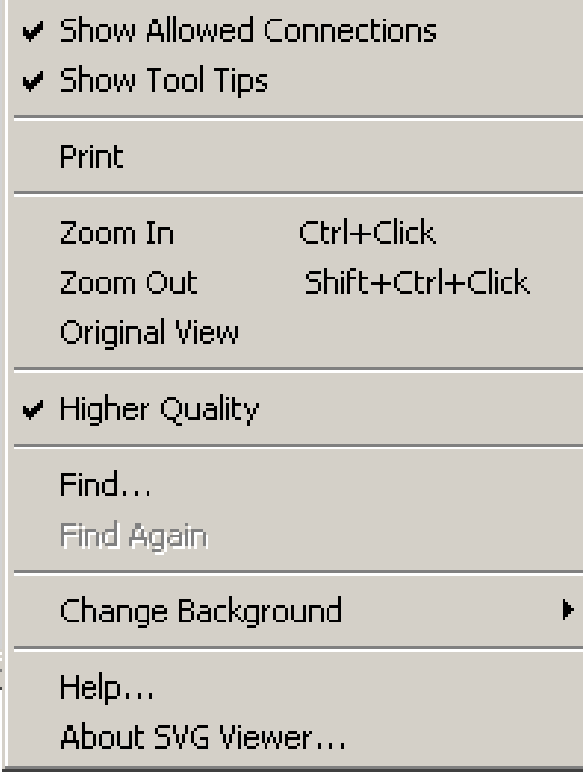

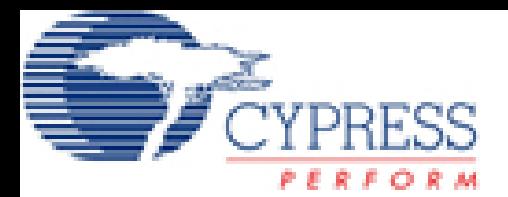

**\***  $\blacktriangleright$  **Build**  $\bigwedge$  Debug  $\bigwedge$  Program  $\bigwedge$  Find in Files 1  $\bigwedge$  Find in Files 2  $\bigwedge$  Results  $\bigwedge$ 

For Help, press F1

## PSoC Designer

Editor d'aplicacions

**NLIV** 

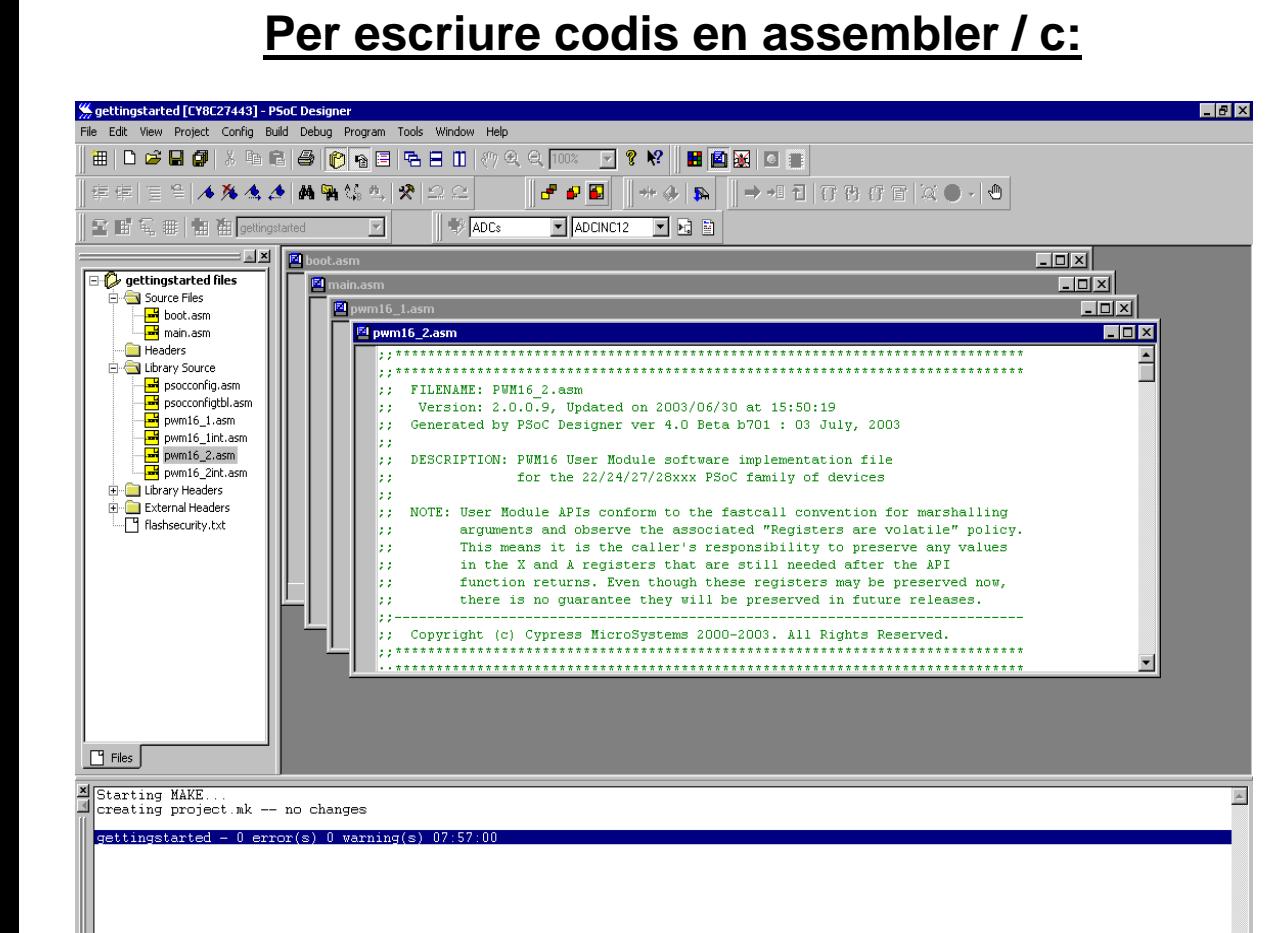

Line 1, Column 1

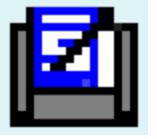

- **Manipular codis amb els dos llenguatges.**
- **Tractar amb el compilador, i amb les llibreries.**

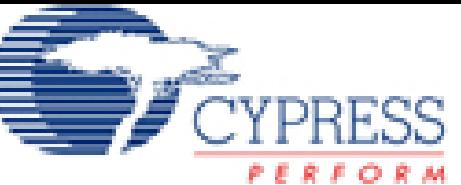

## Compilador de C del PSoC Designer

- El compilador de C, CY3202-C d'iMAGEcraft, és un component opcional al Psoc designer.
- Permet fer fitxers fonts amb C, i depurar-los.
- Inclou les següents característiques:

• Compilador d'ANSI C.

• Es pot incorporar codis d'assembler.

• Compressor de codis integrat.

• 7 tipus de dades incloent variables en. coma flotant compatible amb IEEE 32.

• Llibreries de matemàtiques i d'strings.

• Rutines d'interrupció amb C.

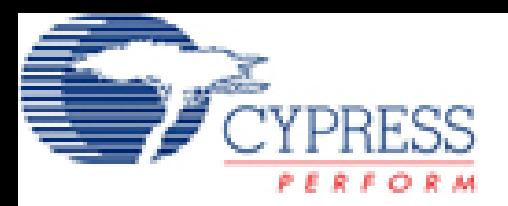

## Depurador

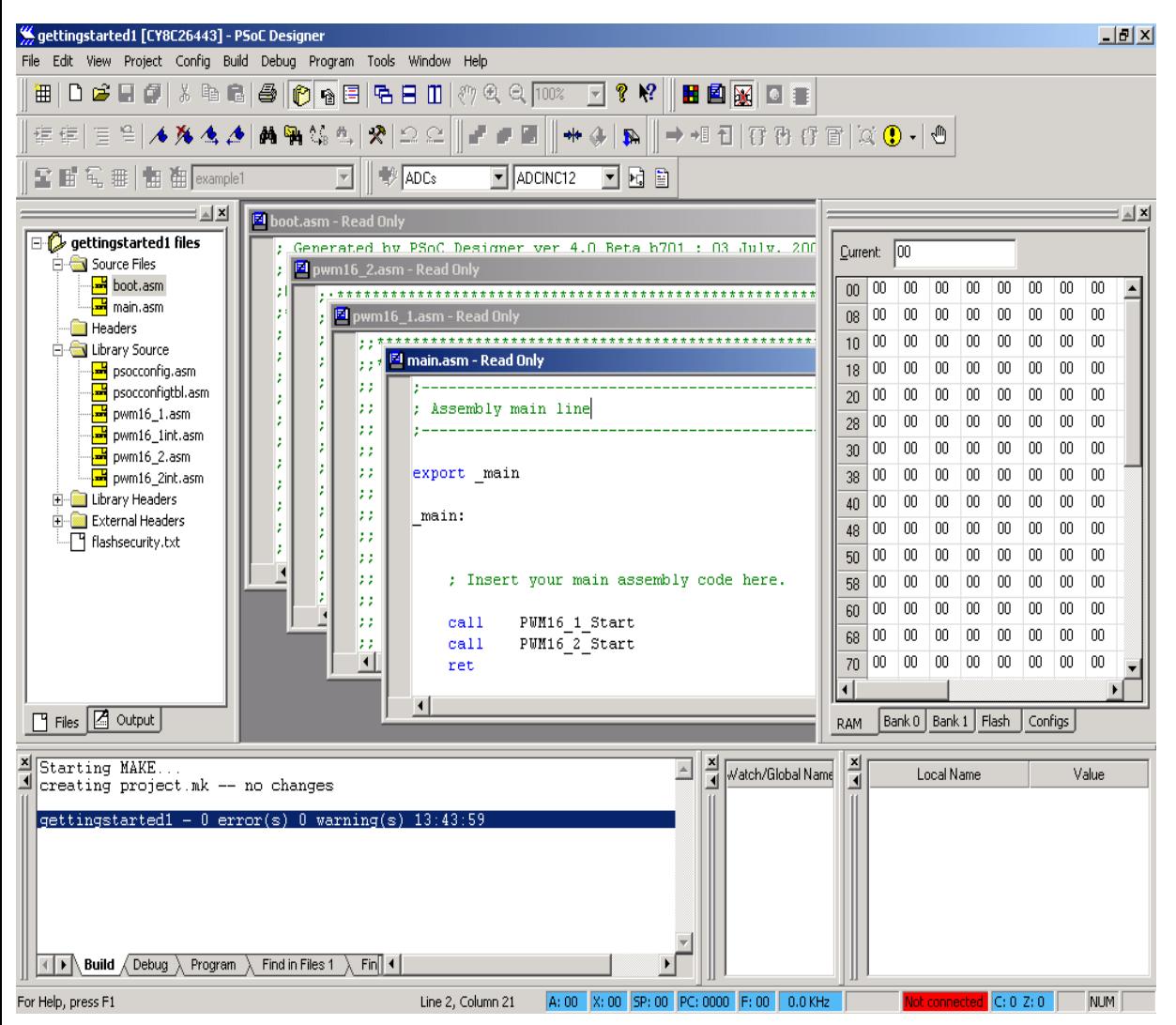

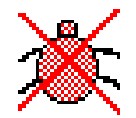

- **Interfaz amb el IDE.**
- **Visualitzar els continguts, i manipulació dels registres i mapa de memòria.**
- **Run/Halt /Single Step.**
- **Ubicar breakpoints.**

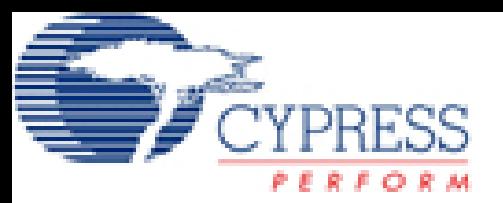

## PSoC Designer 5.0

Altres característiques

- Design Rule Checker
- Reducció del tamany del codi
	- Opció de lincar només les APIS que es fan servir.
	- Compressió del codi amb C entre el 2% i el 10%.
- Permet diferents modes de lincat.
- Característiques millorades del depurador
	- Depurar pas a pas, assembler i C.
	- Veure els continguts dels vectors, byte a byte.

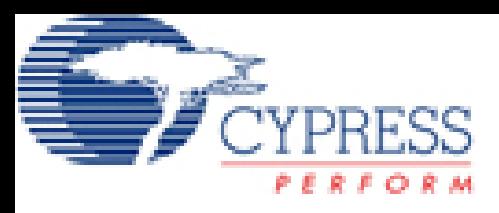

## Kit de desenvolupament

#### **CY3205-DK**

Conté tot ho necessari per a donar suport al model d'empaquetament 28-pin PDIP.

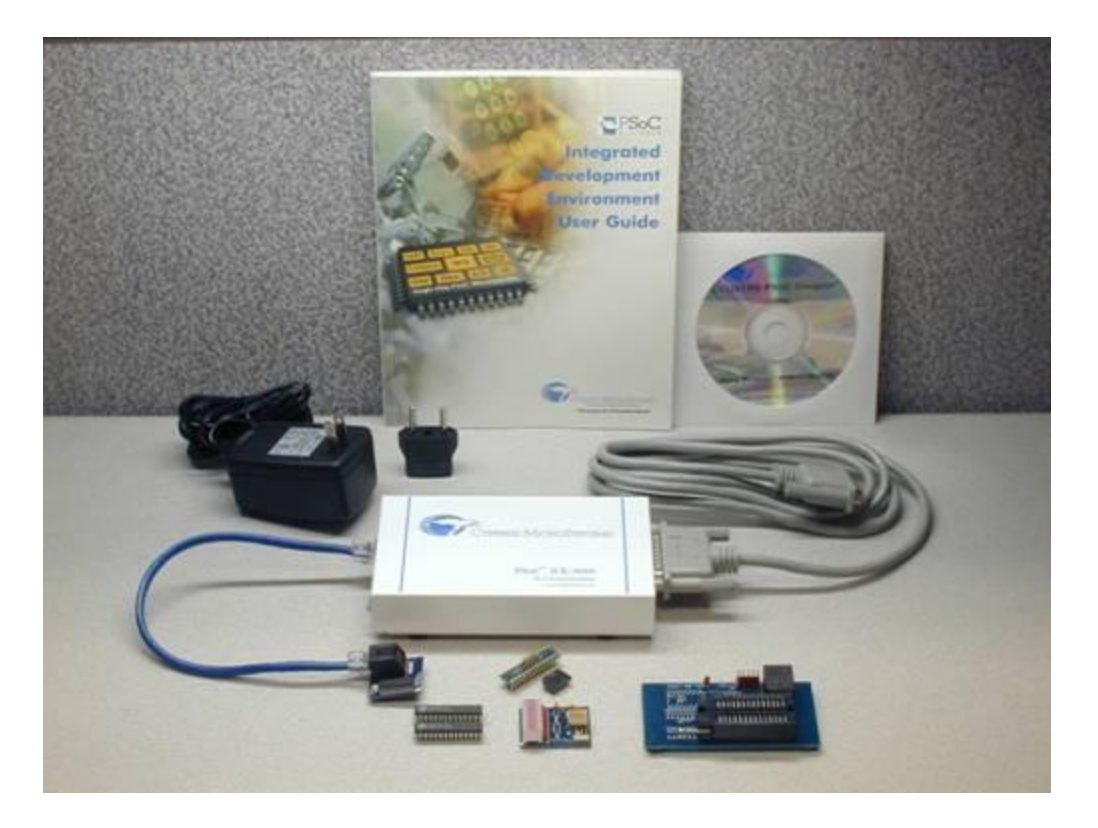

## Connector del Psoc amb plaques externes

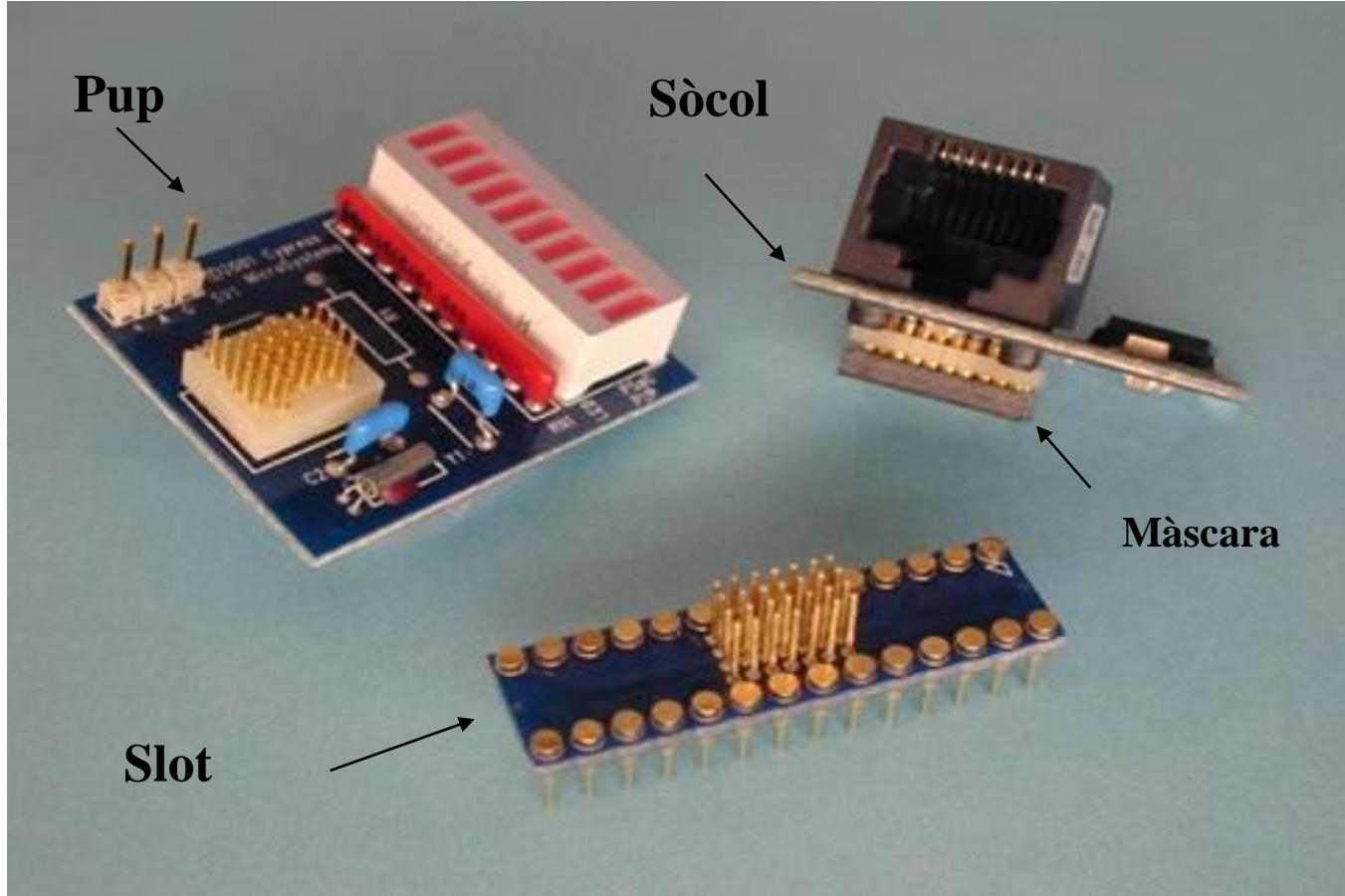

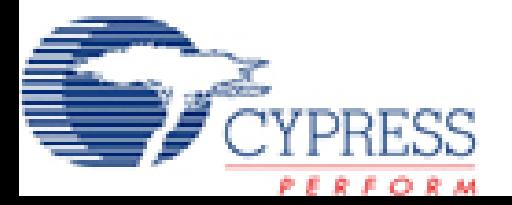

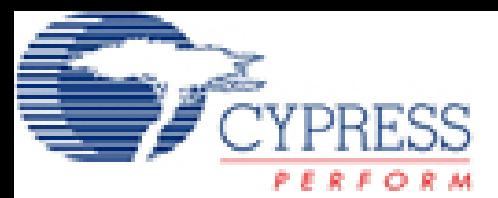

## Programador de Xips

#### •**Existeix un tipus de programador per a cada model d'encapsulat.**

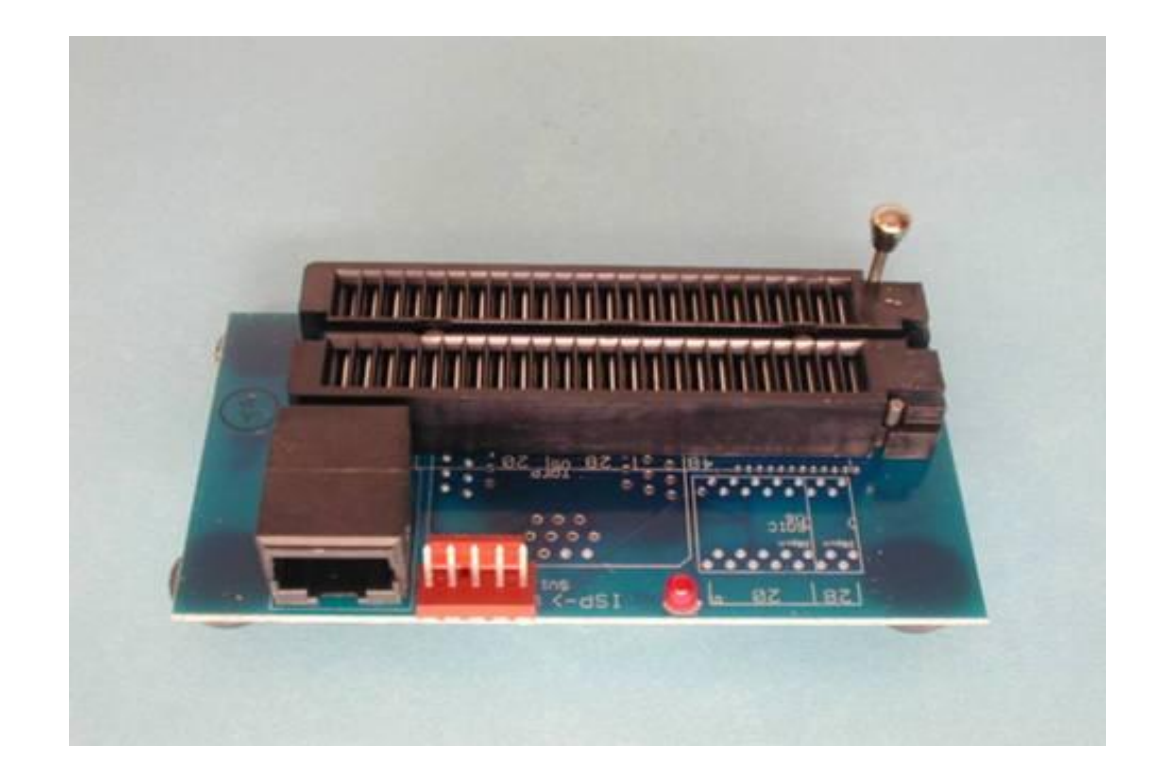

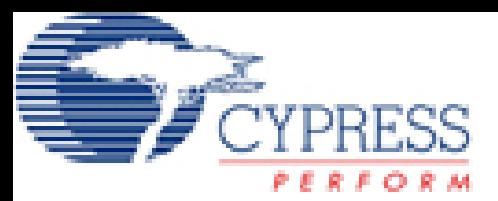

## Programador

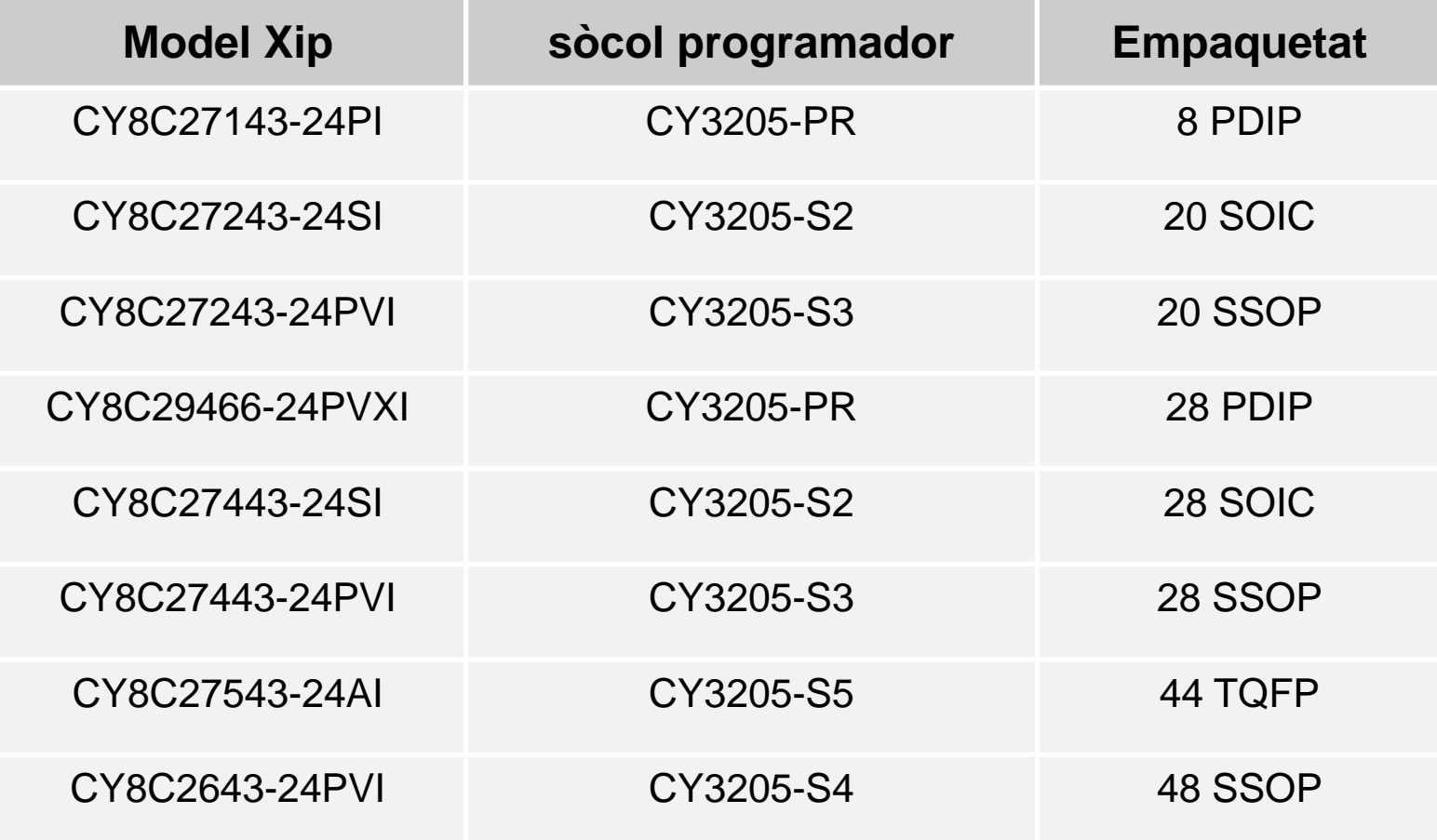

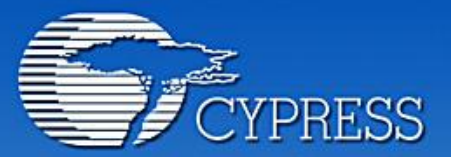

**Connecting From Last Mile to First Mile."** 

## Introducció al **PSoCEval**

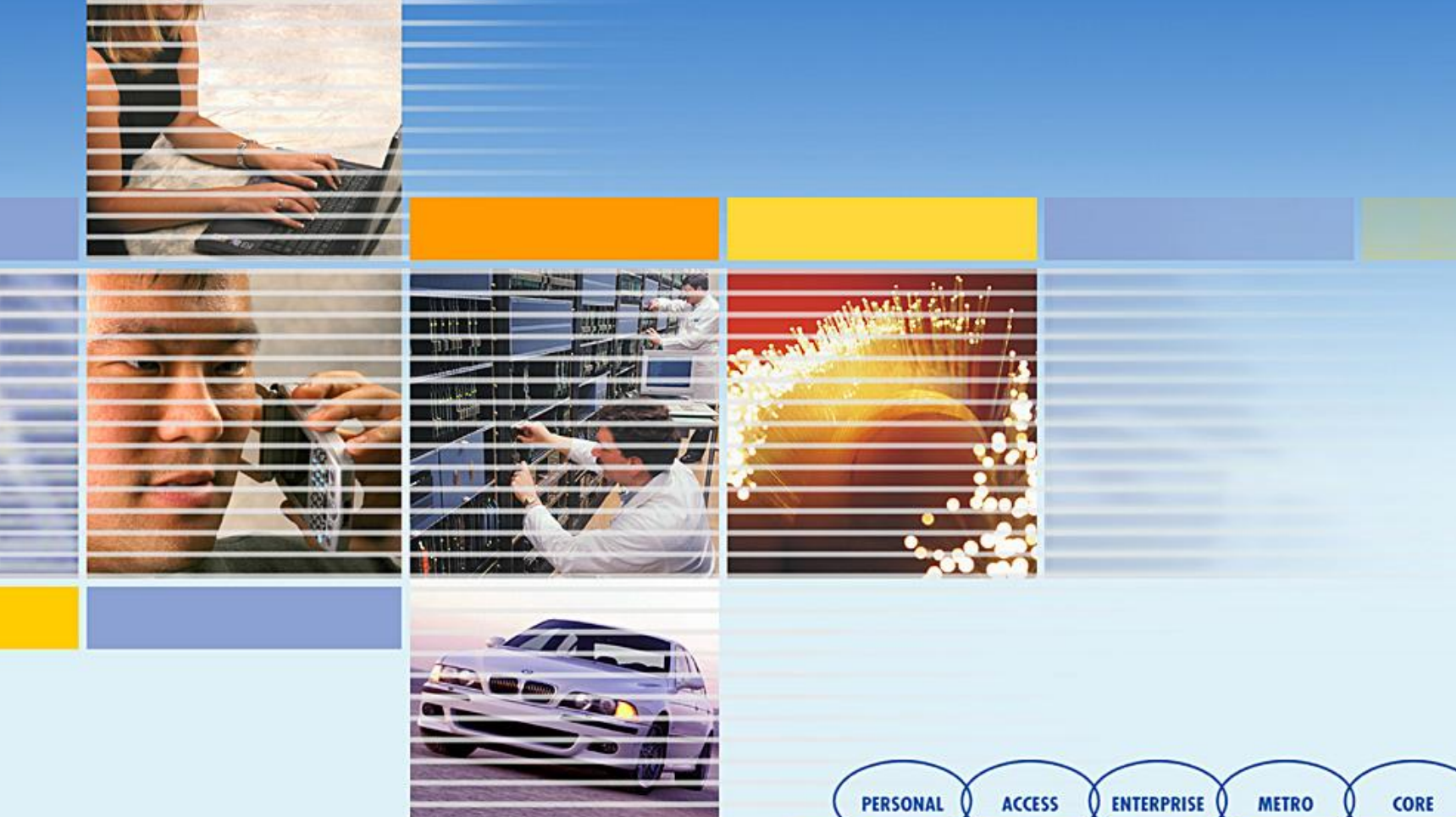

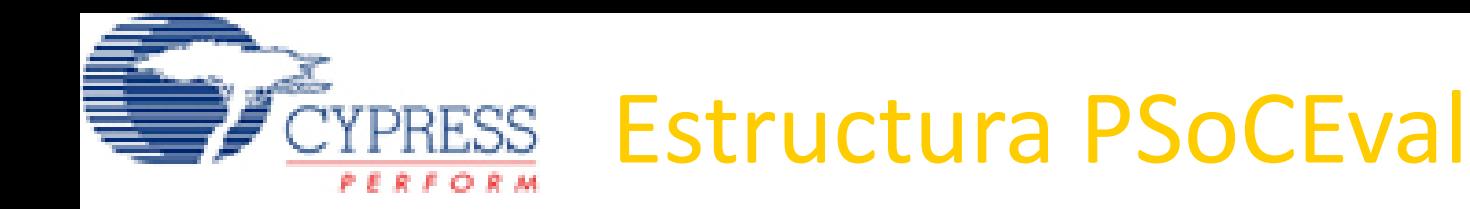

- El PSoCEval és un kit de desenvolupament que permet entrenar tota la família de PSoC 26XX, 27XX i 29XX.
- La placa està formada per:
- El Sòcol d'entrenament.
- La Board de desenvolupament.
- Zona de senyalització (4 leds).
- Zona d'actuació (1 polsador).
- Zona analògica (potenciòmetre de regulació de 0 a 5v).
- Zona de comunicació amb perifèric extern (RS232).
- Zona d'alimentació (donada una tensió d'alimentació gran, ens la transforma amb 5v constants).
- Zona de programació (kit de programació).

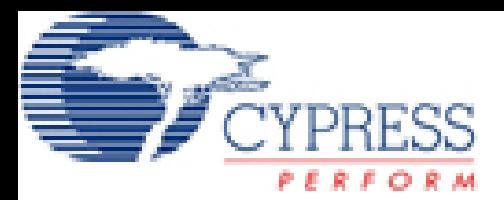

## **Cròquis del disseny**

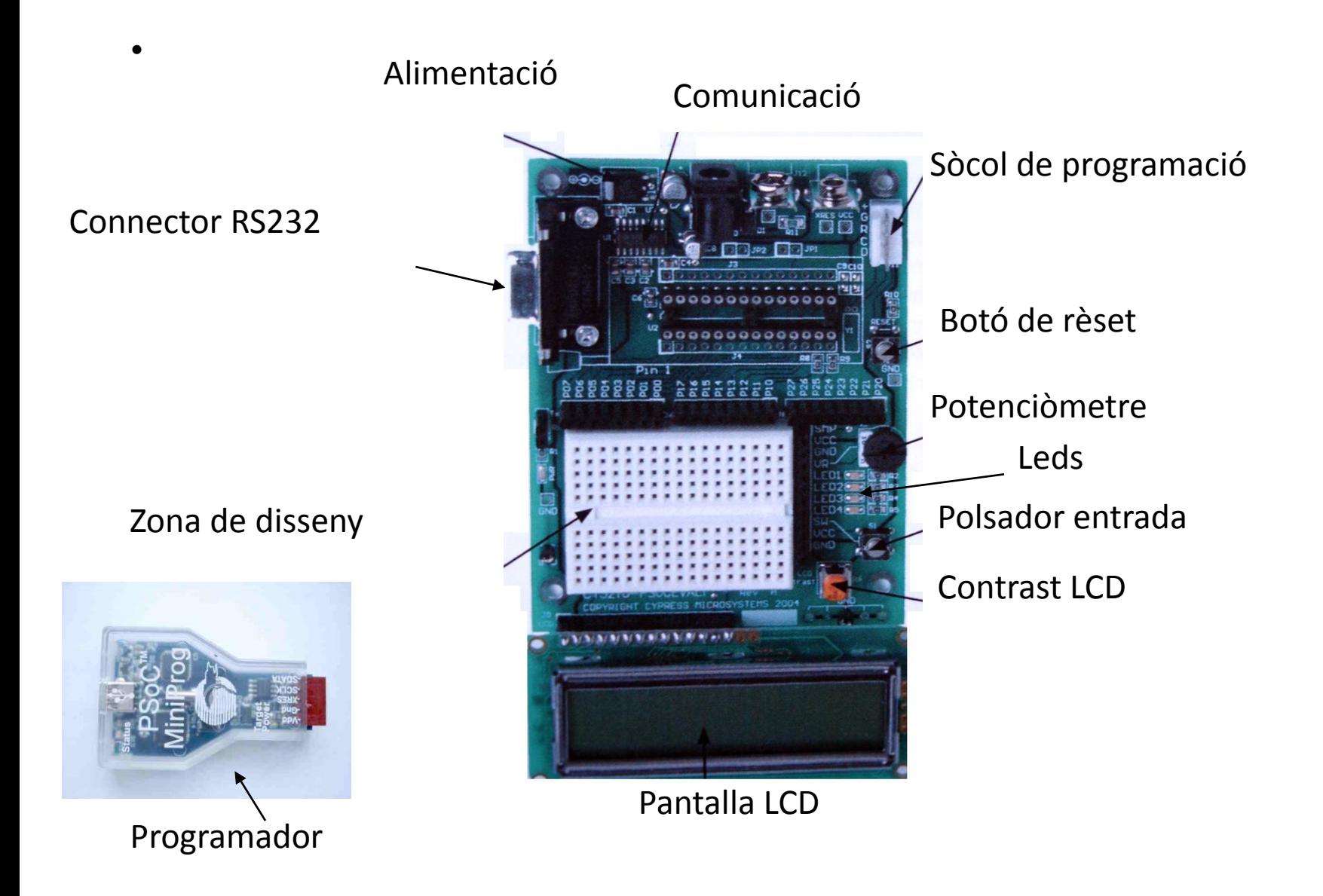

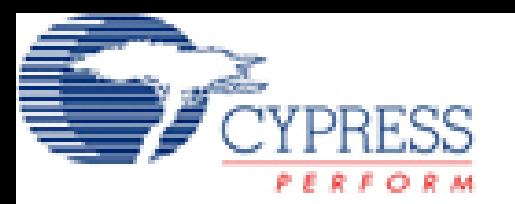

## **Consideracions**

- El PSoCEval fa servir la alimentació del propi PC a través de l'USB.
- ÉS IMPORTANTISSIM NO FER CAP CORTCIRCUIT AMB ELS DISSENYS QUE IMPLEMENTAREM. PER A QUALSEVOL DUBTE DEMANEU SEMPRE PEL PROFESSOR.
- El projecte que farem al final del Curs, farà servir tots el recursos d'aquesta placa.
- Una vegada muntat el circuit cal que el professor el verifiqui.
- Tot seguit connectarem el programador al port USB del PC, que és aparell blanc que es connecta al sòcol de programació, on les lletres miren cap a la placa (consulteu al professor).
- Ara engeguem el programa PSoC Programmer, seleccionant el Device Family 29X46 i el Device CY8C29466. L'aplicació s'ha de posar en mode Connected.
- Seguidament, cal tenir el programador en mode Not powered. Si està en mode powered no deixarà programar el PSoC. Per activar/desactivar l'alimentació cal clicar sobre l'option Power Device.

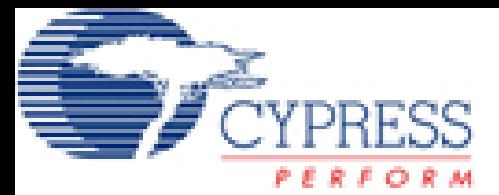

## **PSoC Programmer**

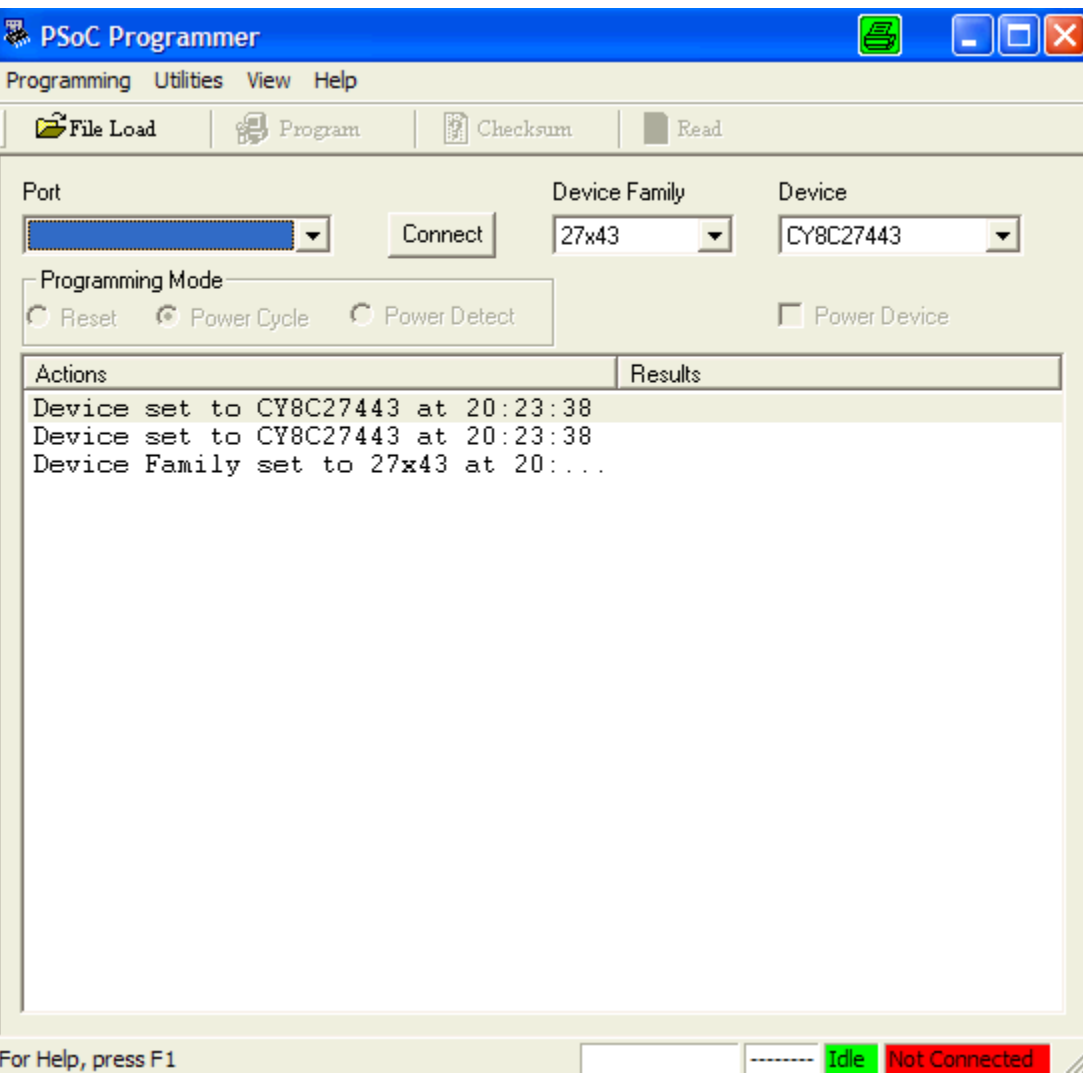

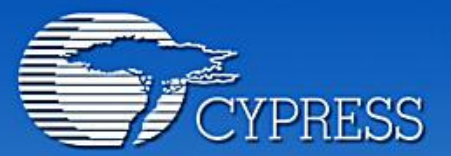

**Connecting From Last Mile to First Mile."** 

## Capítol 3: Mini manual de C

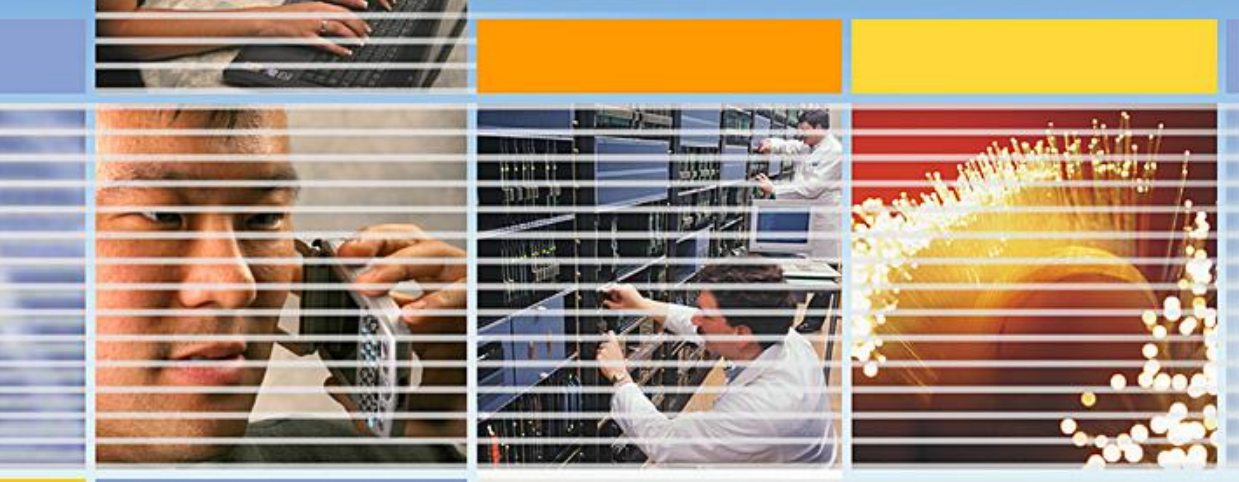

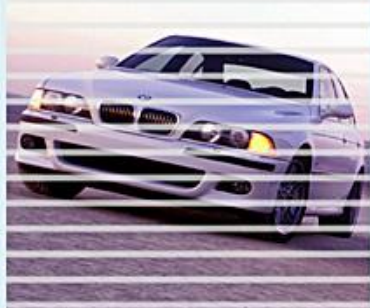

**ACCESS ENTERPRISE** CORE **PERSONAL METRO** 

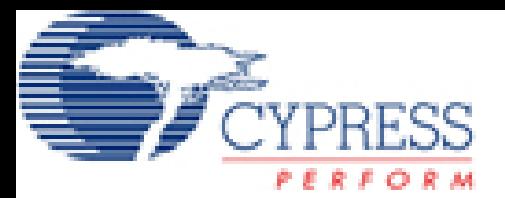

## Elements a presentar

- **Tipus de variables**
- **Operacions**
- **funcions memòria - string**
- **funcions matemàtiques**

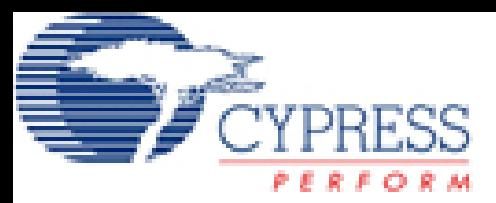

## Tipus de variables

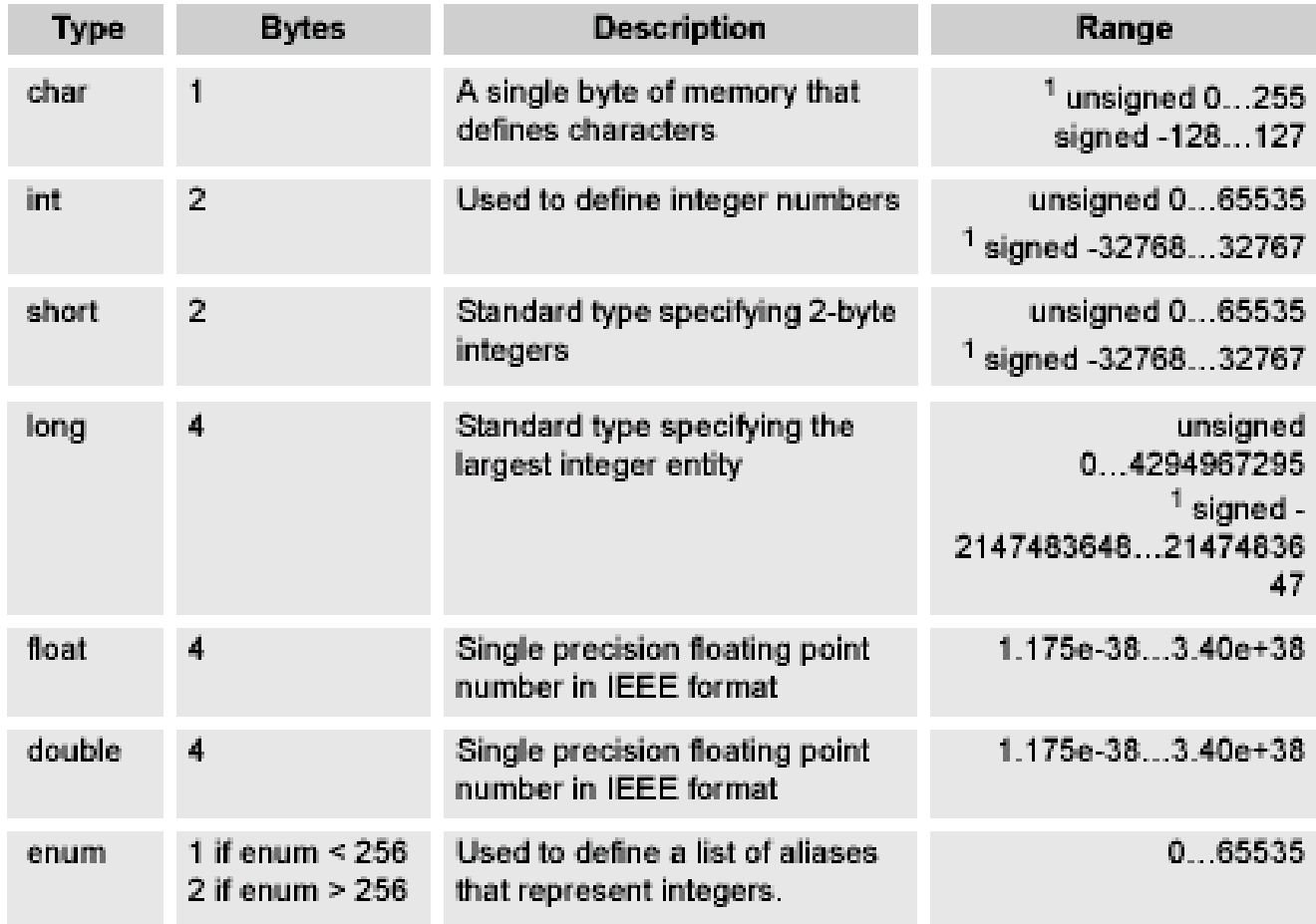

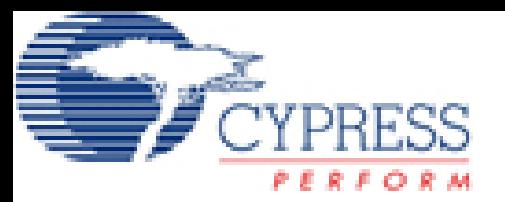

## Operacions

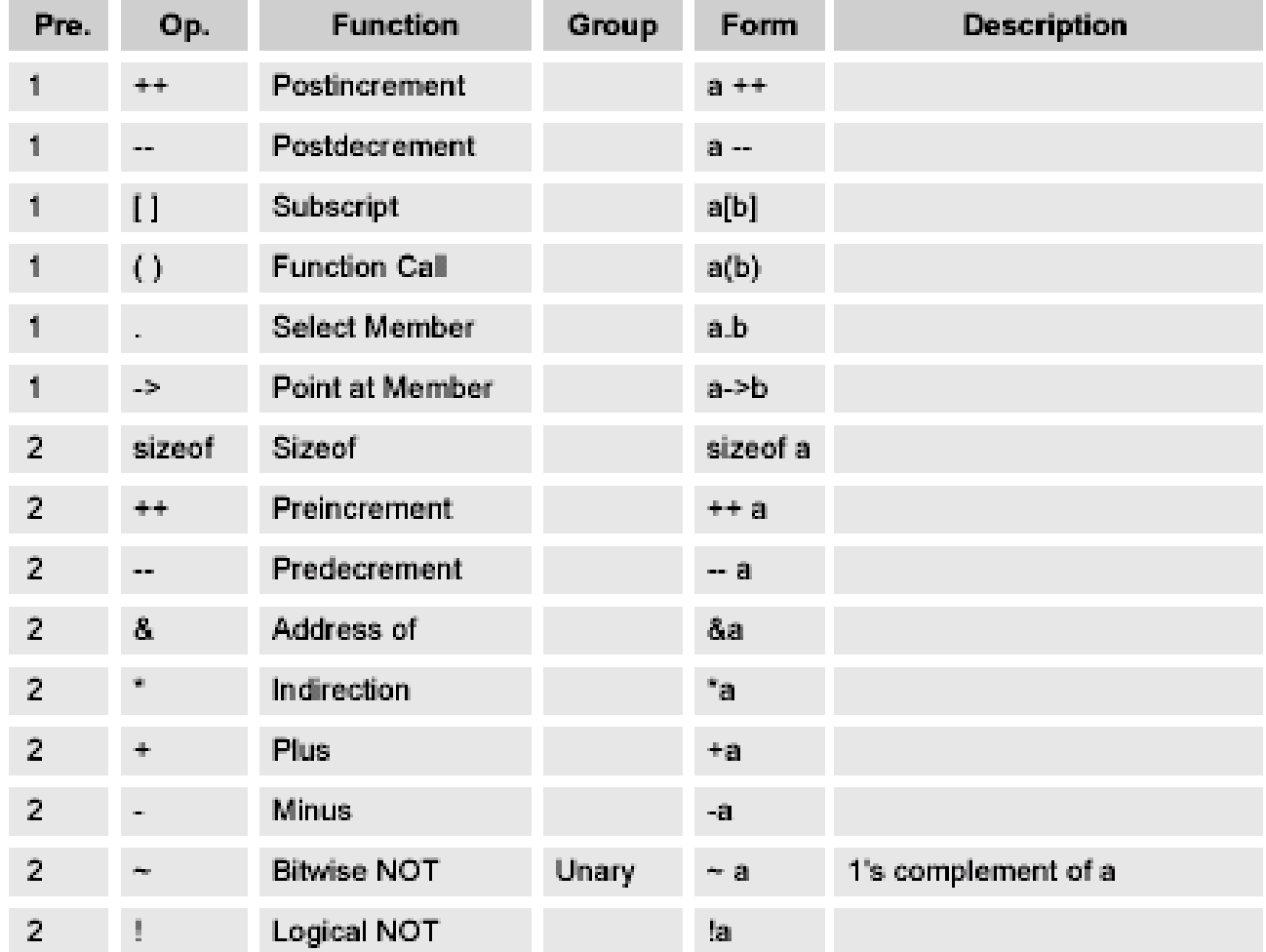

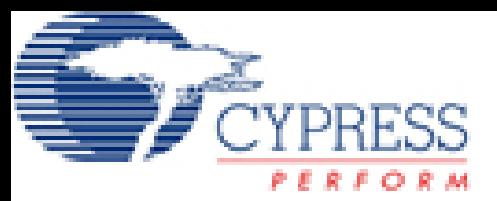

## Operacions II

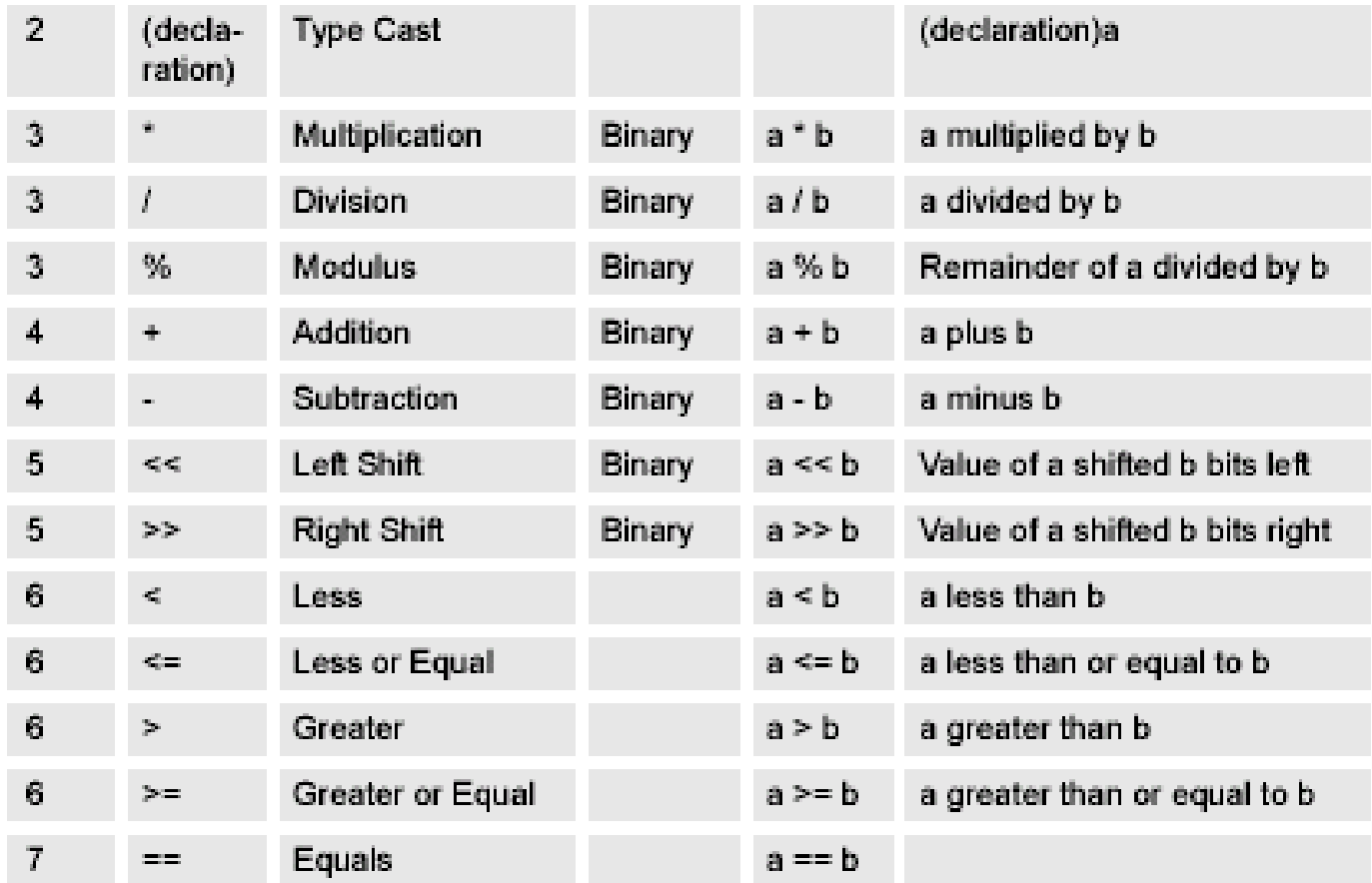

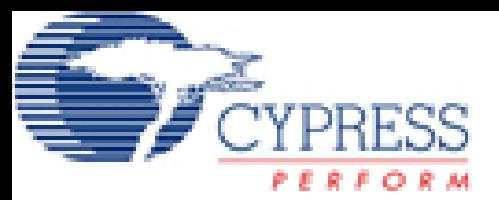

## Operacions III

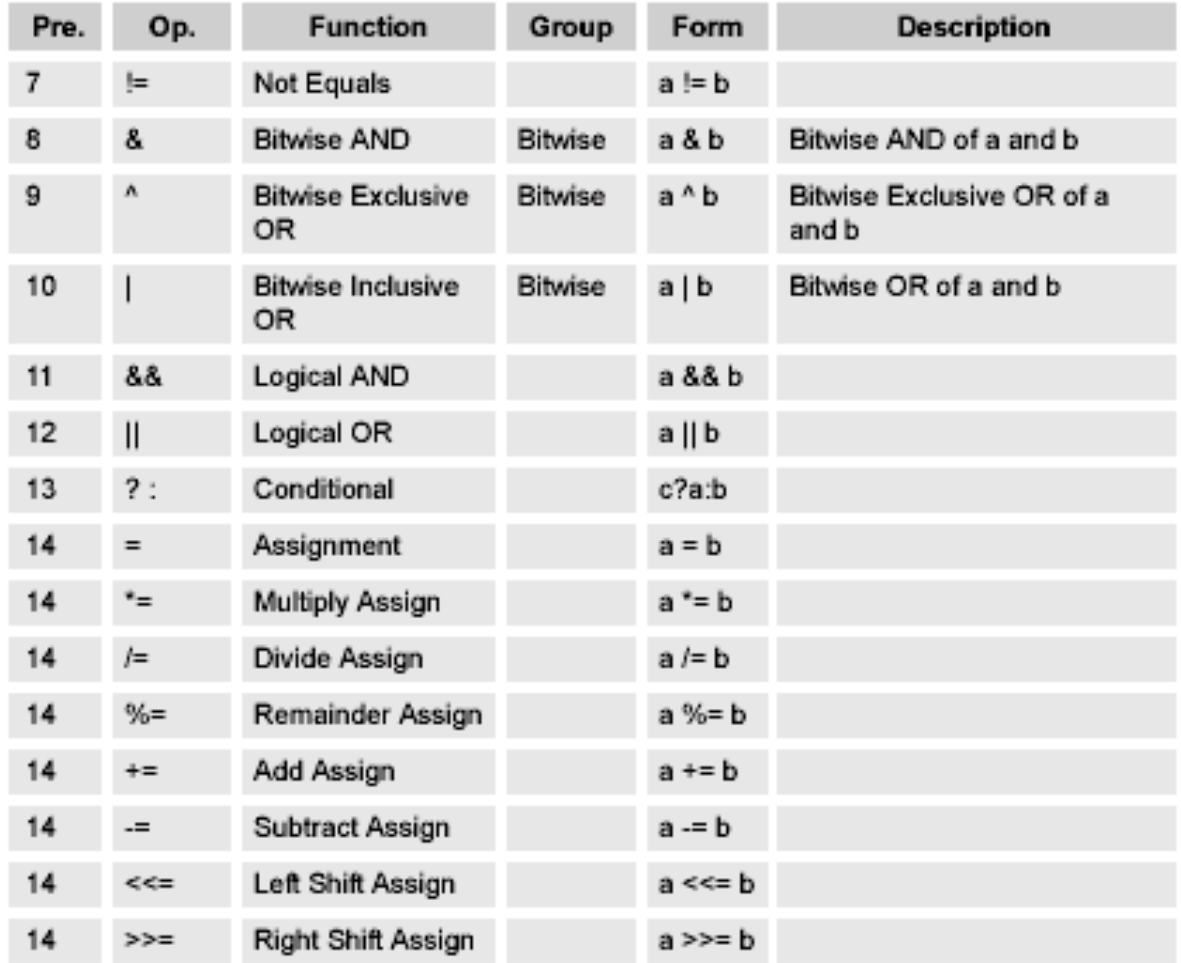

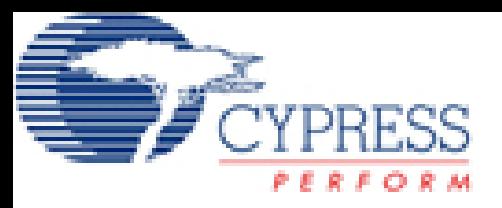

## Operacions de flux

#### **Tipus**

- if else
- Switch
- while
- do
- for
- goto
- continue
- break
- return
- struct
- typedef
- punters

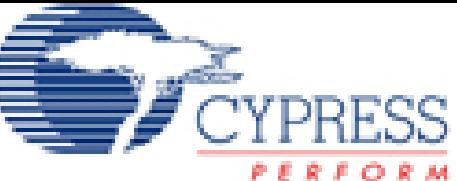

## FERFORM Funcions memòria - string

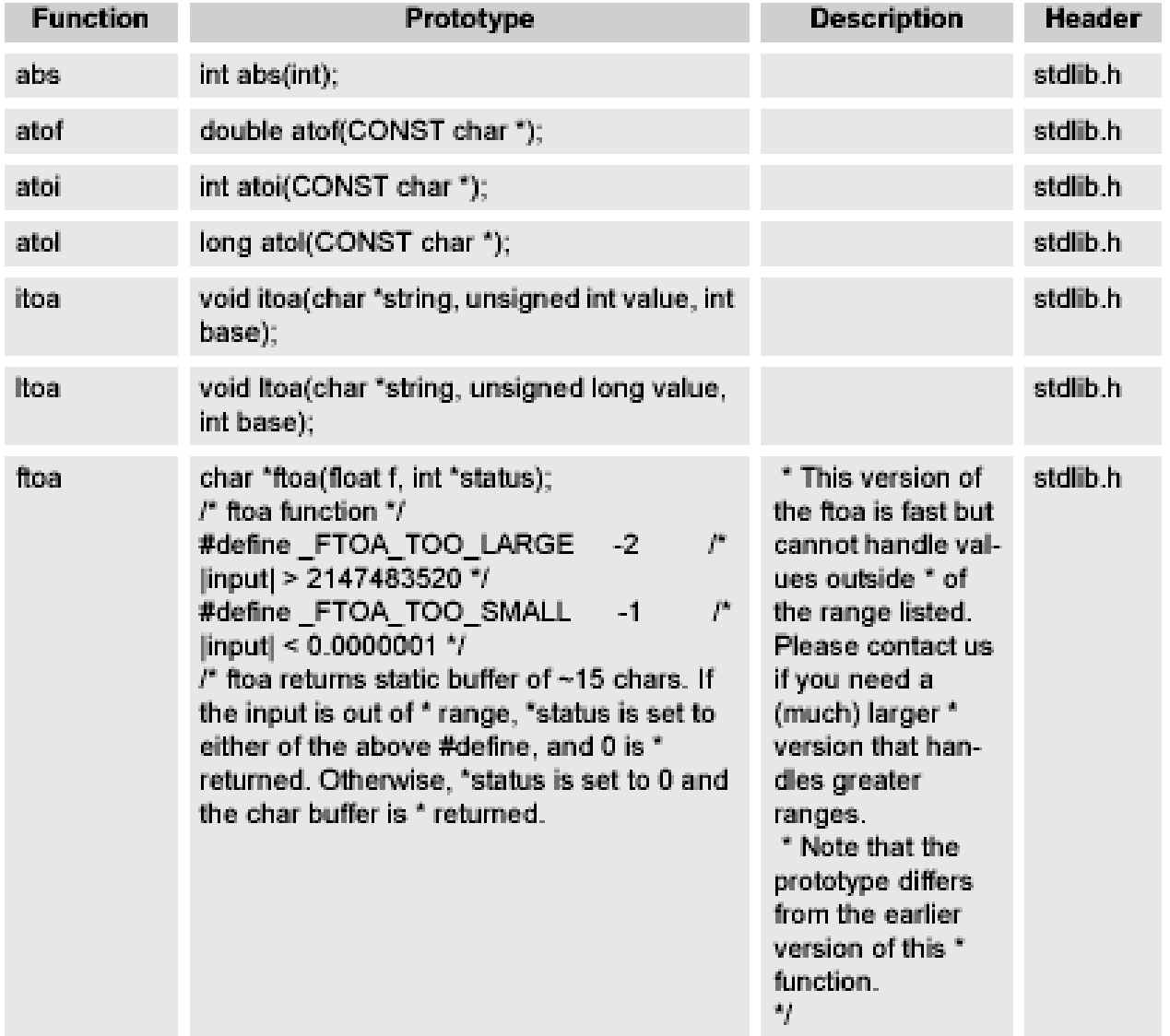

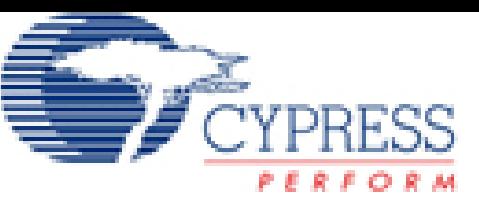

# **FERESS**<br>Funcions memòria - string II

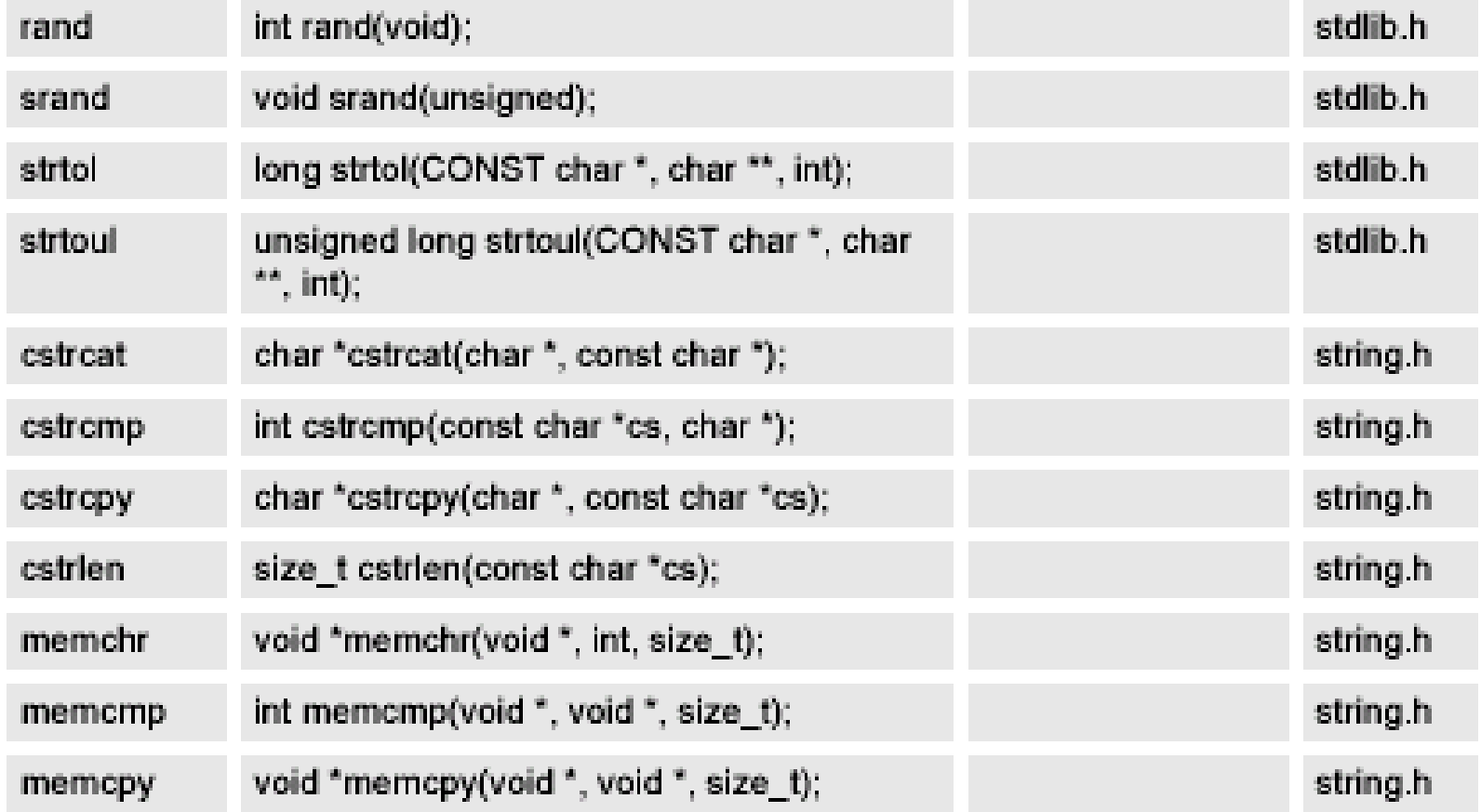

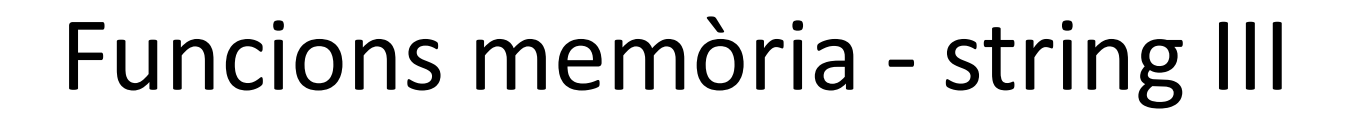

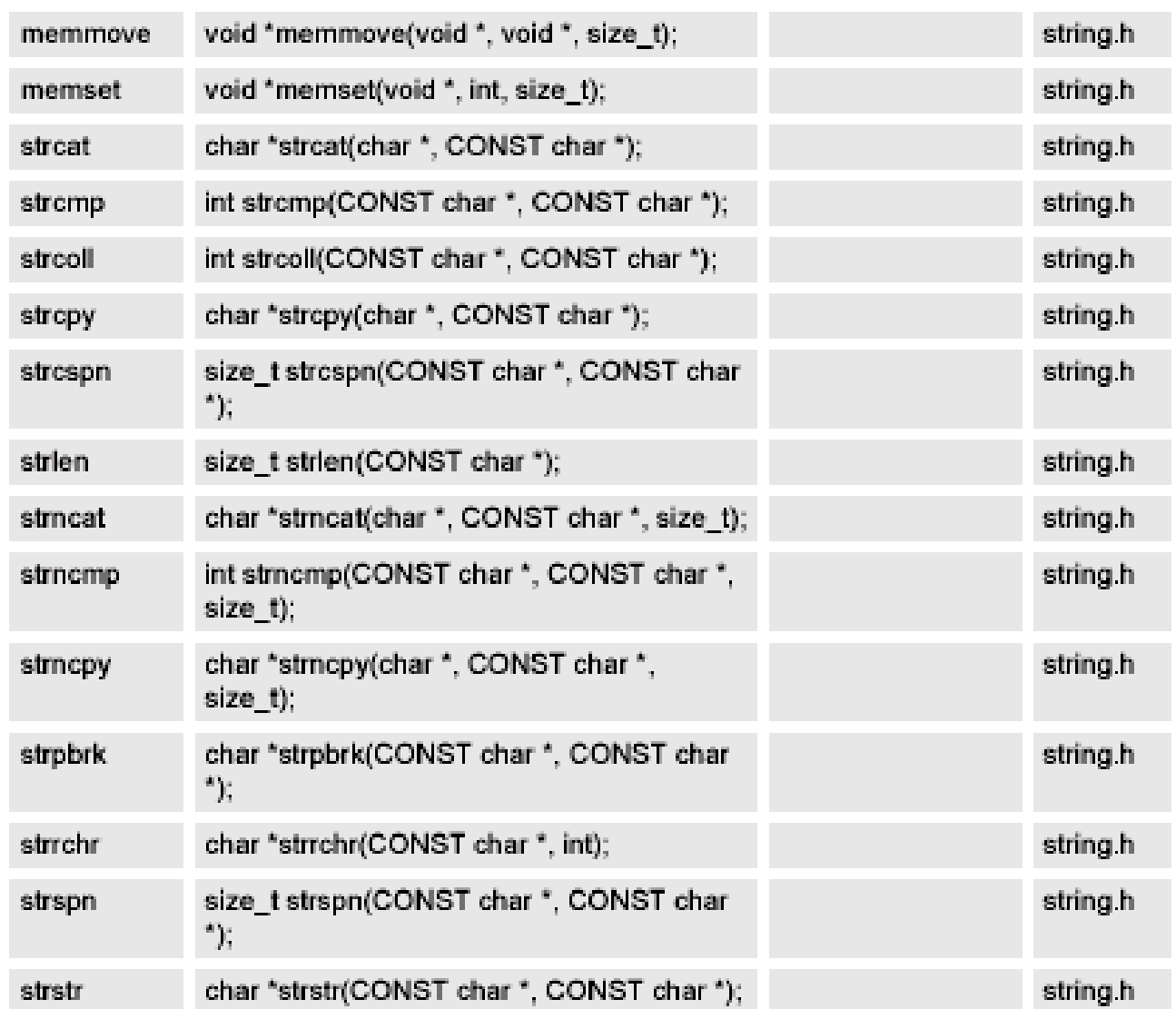

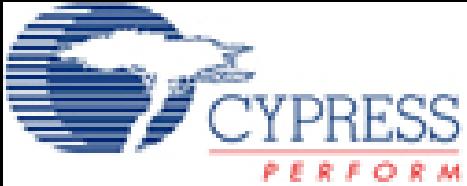

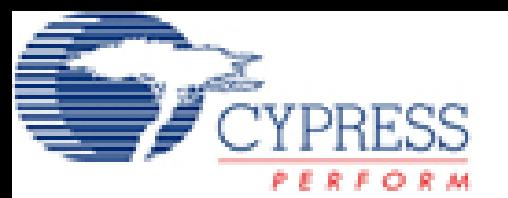

## Funcions matemàtiques

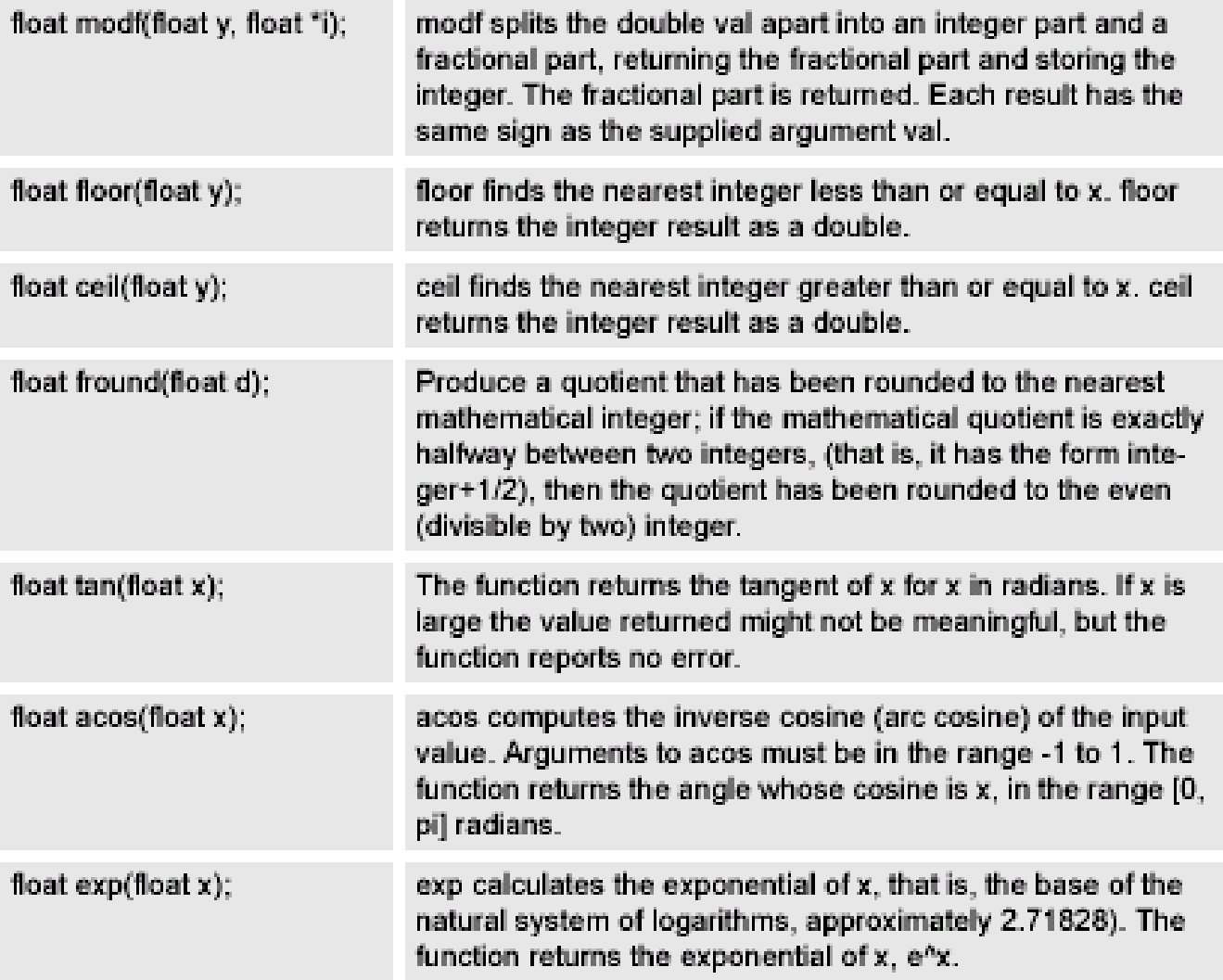

# **EYPRESS** Funcions matemàtiques II

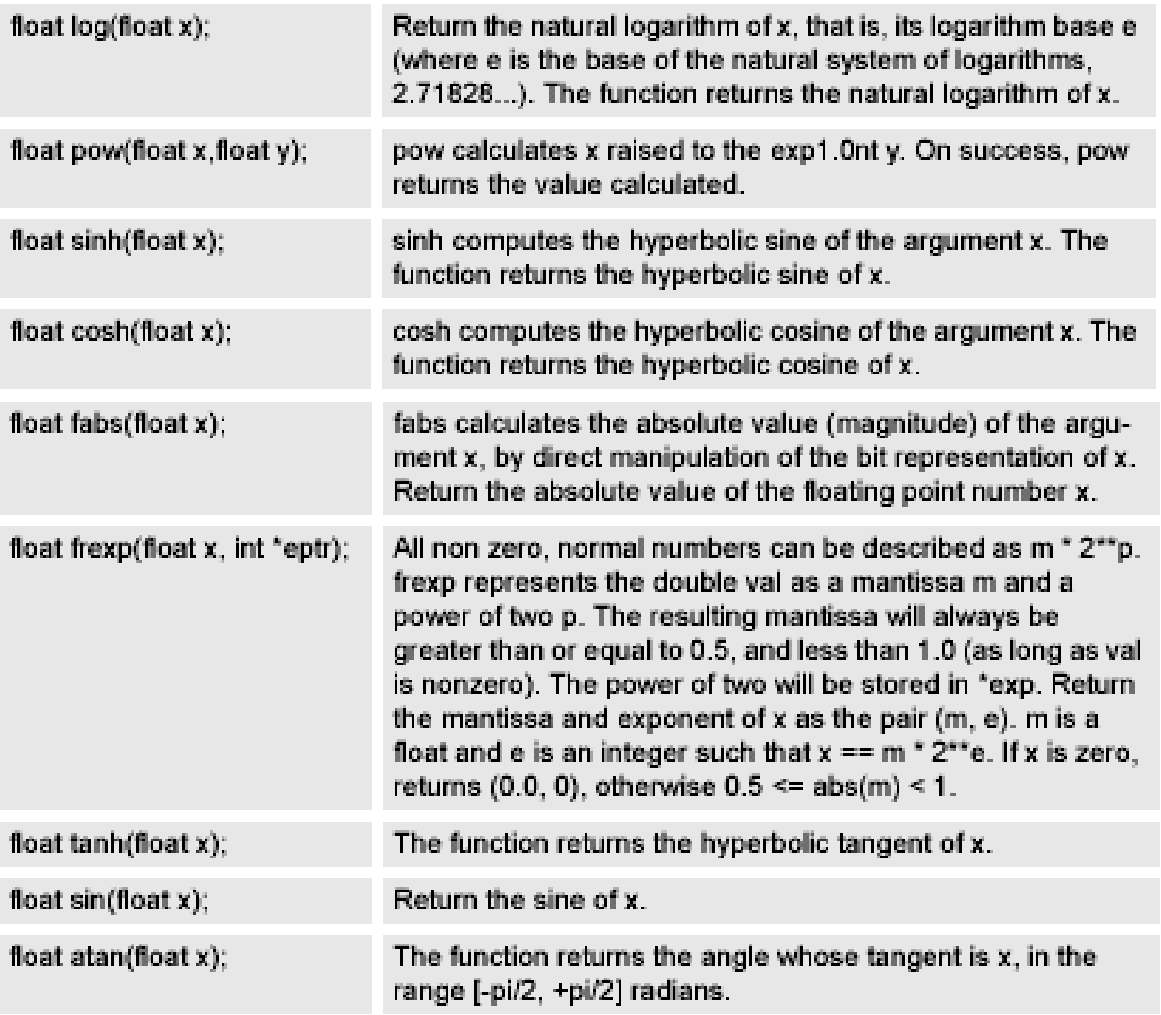

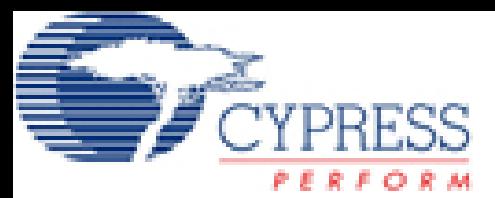

# *<u>YPRESS</u>* Funcions matemàtiques III

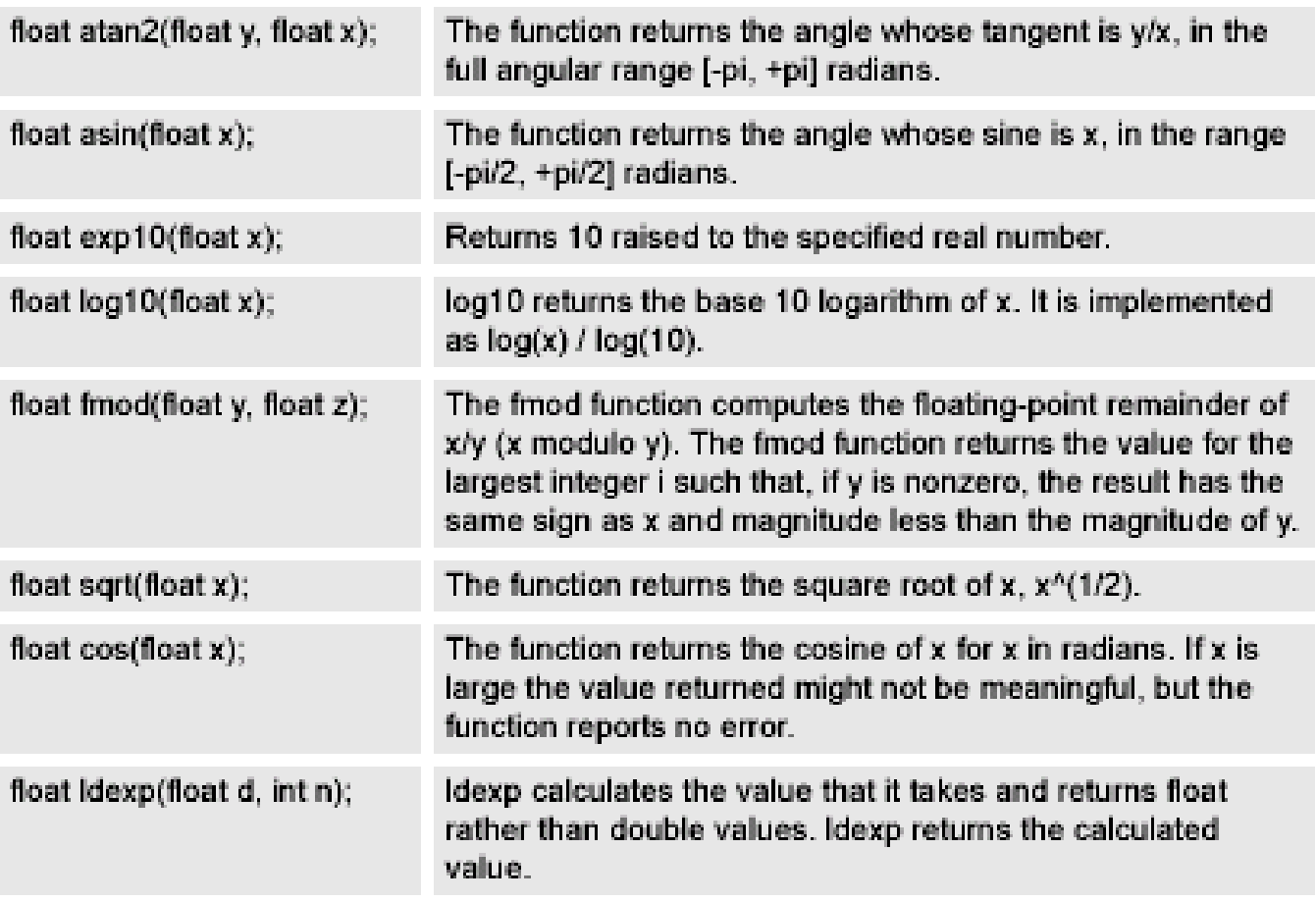